# TECHNICKÁ UNIVERZITA V LIBERCI

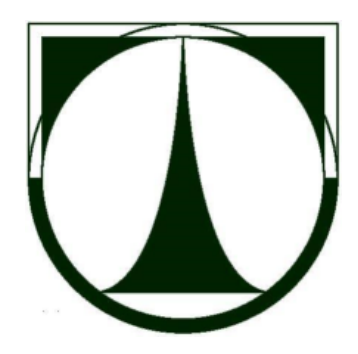

# Aplikace pro aproximaci vlastností dynamických systémů obrazovým přenosem

bakalářská práce

Fakulta: Strojní

Studijní obor: Výrobní systémy

#### **Prohlášení**

Byl jsem seznámen s tím, že na mou bakalářskou práci se plně vztahuje zákon č. 121/2000 o právu autorském, zejména § 60(školní dílo) a § 35 (o nevýdělečném užití díla k vnitřní potřebě školy).

Beru na vědomí, že TUL má právo na uzavření licenční smlouvy o užití mé práce a prohlašuji, že souhlasím s případným užitím mé práce (prodej, zapůjčení apod.).

Jsem si vědom toho, že užít své bakalářské práce či poskytnout licenci k jejímu využití mohu jen se souhlasem TUL, která má právo ode mne požadovat přiměřený příspěvek na úhradu nákladů, vynaložených univerzitou na vytvoření díla (až do jejich skutečné výše).

Bakalářskou práci jsem vypracoval samostatně s použitím uvedené literatury pod vedením vedoucího bakalářské práce.

Datum:

Podpis:

#### **Pod**ě**kování**

Touto cestou bych rád poděkoval vedoucímu bakalářské práce Ing. Michalu Moučkovi Ph.D. za ochotu a rady při řešení této práce.

#### **Abstrakt**

Cílem bakalářské práce je naprogramování aplikace pro aproximaci vlastností systému obrazovým přenosem z naměřených přechodových charakteristik. Úkol byl vypracován užitím programovacího jazyka C a aplikačního programovacího rozhraní Win32Api.

V teoretické části bakalářské práce jsou popsány numerické metody podílející se na chodu aplikace. Konkrétně pak metoda Runge–Kutta, Nelder-Mead, nejmenších čtverců a další s těmito metodami související informace. Zmíněn je také popis dynamických vlastností systému lineární diferenciální rovnicí, přenos systému a přechodová charakteristika.

V realizační části bakalářské práce jsou popsány algoritmy, založené na metodách Runge-Kutta a Nelder-Mead, psané v C . Představen je zde také chod aplikace.

Klíčová slova: programování, C, Runge-Kutta, Nelder-Mead, aplikace, aproximace funkce, optimalizace funkce, dynamické vlastnosti systému, obrazový přenos, přechodová charakteristika

#### **Abstract**

The purpose of this thesis is to program an application for approximation characteristics of the system with visual transmition from measured transitional characteristics. The task was worked out using the C programming language and Win32Api aplication programming interface.

The theoretical part of this work describes numerical methods which took part in the aplication. To be more specific there is text about Runge-Kutta, Nelder-Mead , least squares method and additional informations connected with these methods. There is also mention about the description of dynamical characteristics of the system with linear diferential equation, transmition of the system and transitional characteristic.

In the practial part of this thesis there is description of algorithms, based on Runge-Kutta and Nelder-Mead methods, written in C. There is also introduction to the functionality of an aplication.

Key words: programming, C, Runge-Kutta, Nelder-Mead, application, approximation of the function, optimalization of the function, dynamical characteristics of the system, visual transmition, transitional characteristic

## Obsah

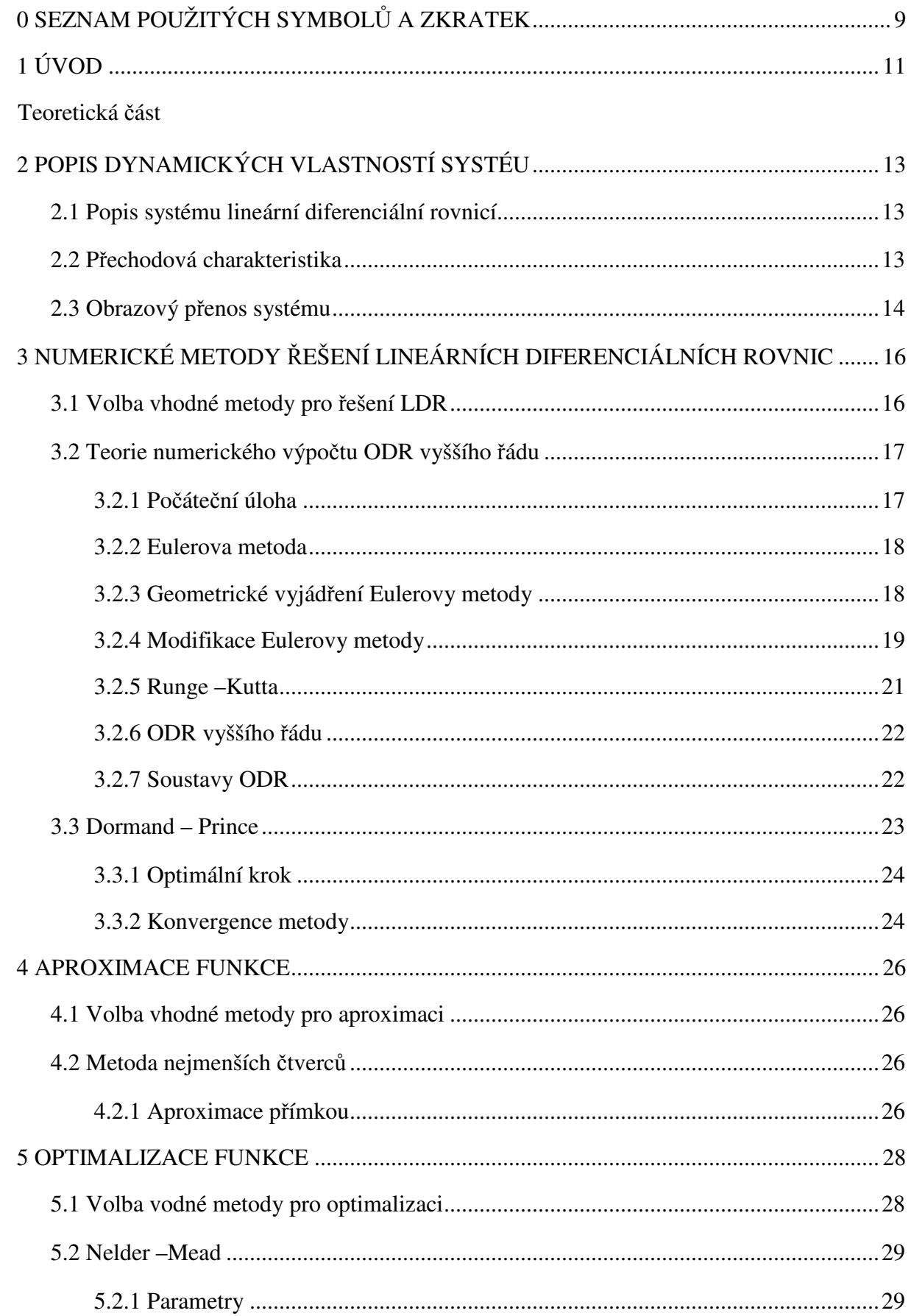

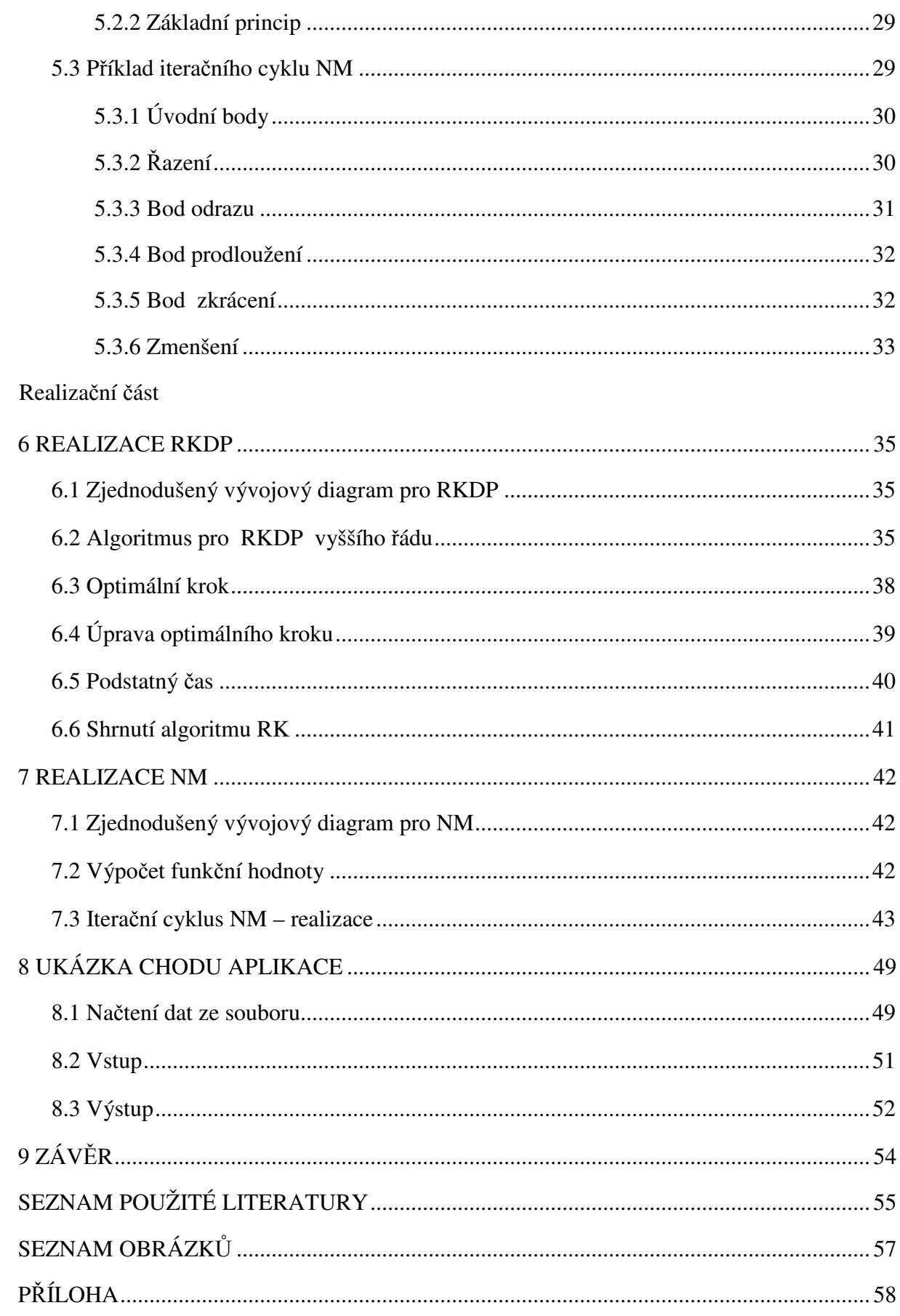

## **0 SEZNAM POUŽITÝCH SYMBOL**Ů **A ZKRATEK**

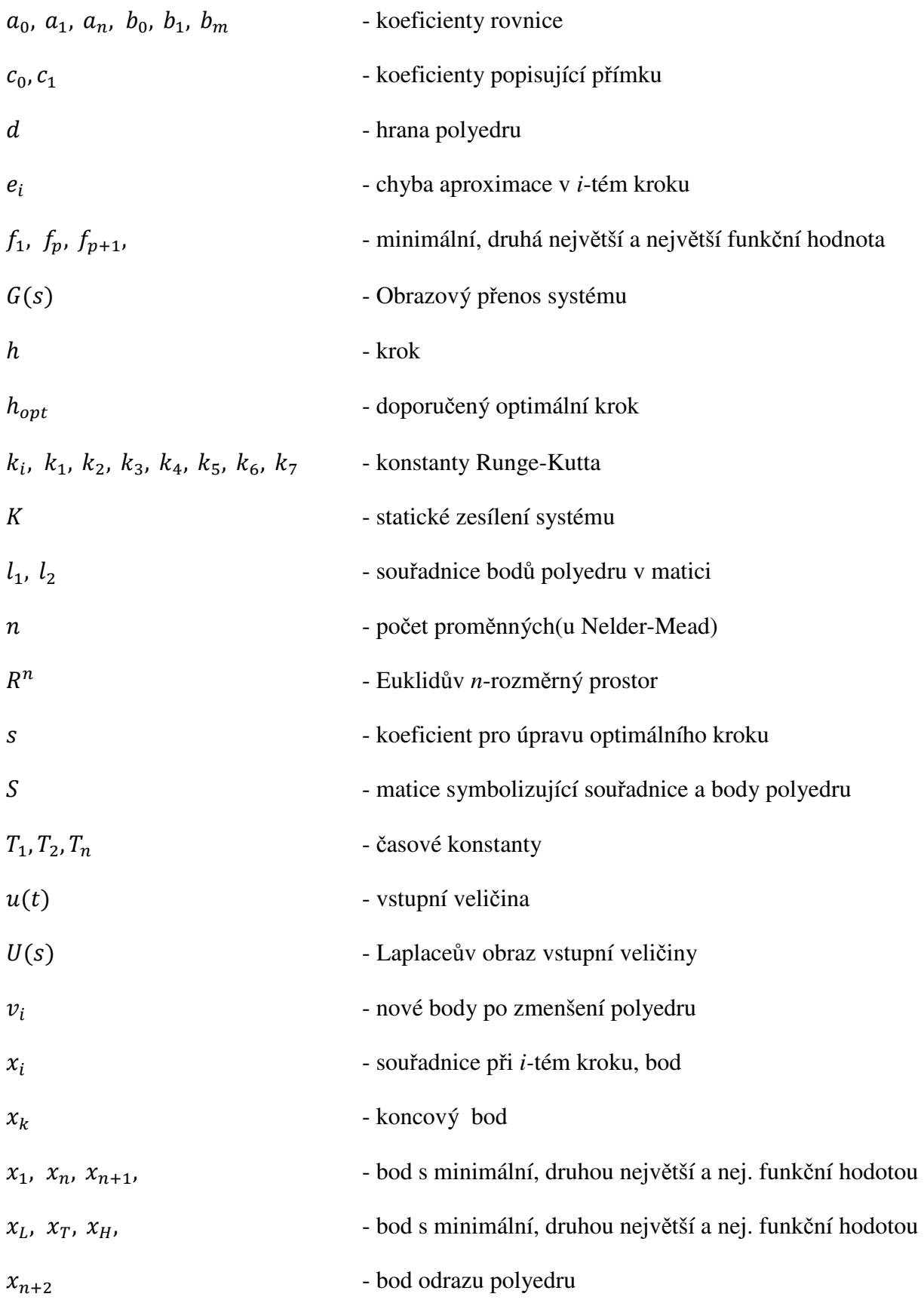

- 9 -

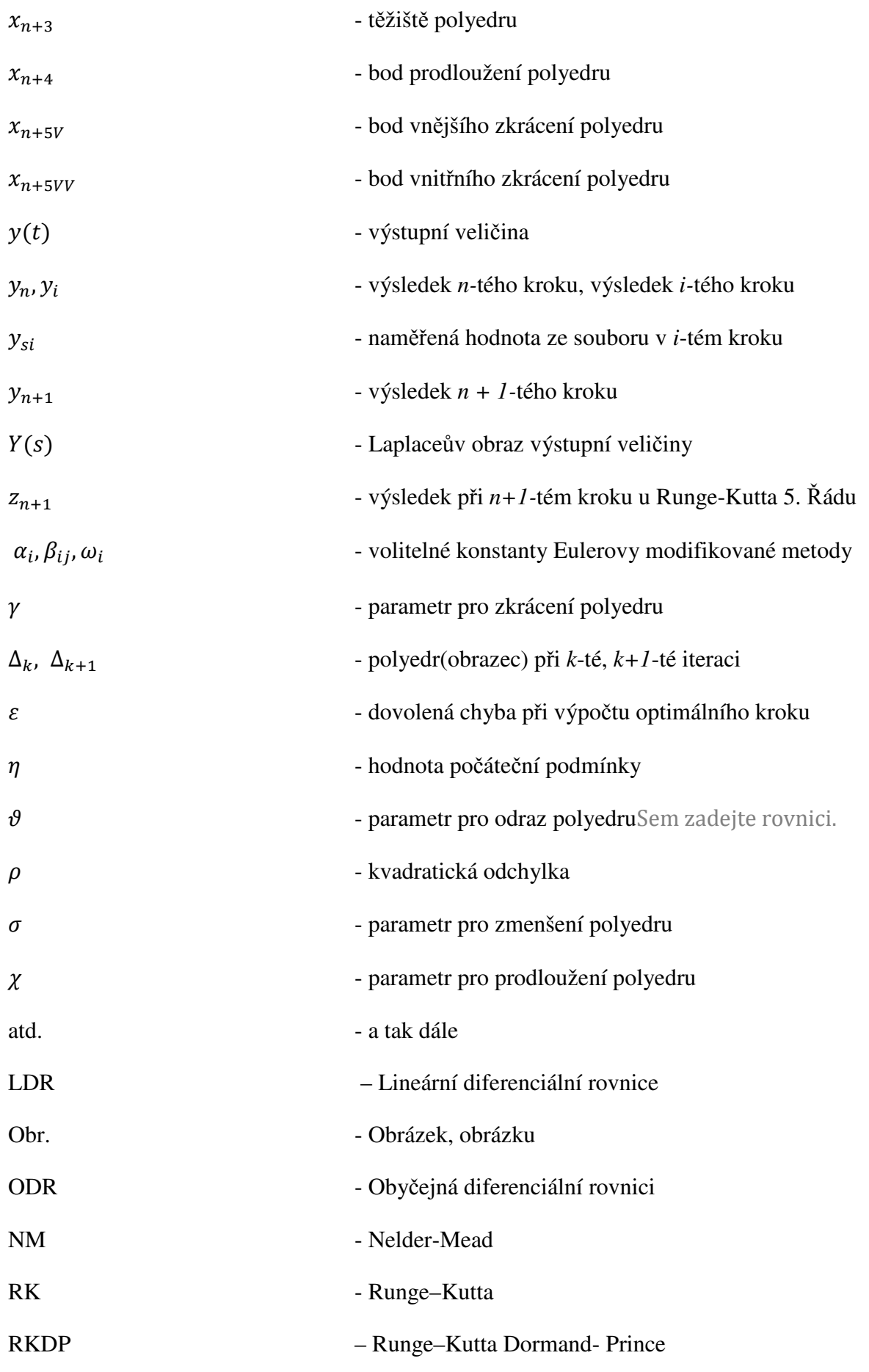

## **1 ÚVOD**

Cílem bakalářské práce bylo vytvořit aplikaci schopnu z naměřených hodnot po zadání určitých vstupních veličin do dynamické soustavy, zjistit parametry obrazového přenosu. Obrazový přenos bude aplikací zjištěn aproximováním naměřených dat, což znamená, že bude hledána funkce, která bude naměřeným hodnotám co nejblíže.

Naměřené hodnoty budou vloženy v požadovaném formátu do souboru, ze kterého budou načteny. Celá úloha byla složena ze tří částí. Tyto části měly provést následující: spočítat lineární diferenciální rovnici n-tého řádu, aproximovat naměřená data a najít minimum funkce. Všechny části se navzájem prolínaly a mým cílem bylo naprogramovat aplikaci, která by tuto úlohu s nalezením aproximace naměřených dat vyřešila.

Následující text, který popisuje postup řešení zadání, byl rozdělen do dvou částí. Část teoretickou a část realizační. V první části byla popsána teorie a v druhé, realizační části, jsou popsány některé úseky zdrojového kódu psané v programovacím jazyku C. Celý zdrojový kód má přes 1700 řádků a velmi se prolíná, proto bylo upřednostněno zdůraznění jen některých stěžejních částí.

 V posledních kapitolách pak je představena funkčnost aplikace při aproximování dat ze vzorového souboru s naměřenými hodnotami, čímž je umožněno čtenáři si lépe aplikaci a její chod představit.

# **Teoretická** č**ást**

## **2 POPIS DYNAMICKÝCH VLASTNOSTÍ SYSTÉU**

Systém může být popsán zvnějšku nebo zevnitř. Rozebrán bude pouze popis vnější.

Vnější popis systému vyjadřuje dynamické vlastnosti reakcí systému mezi vstupem a výstupem. Dále bude předpokládán lineární systém. Systém může být popsán následujícími tvary: lineární diferenciální rovnicí, přechodovou funkcí a přechodovou charakteristikou, impulzovou funkcí a impulzovou charakteristikou, frekvenčním přenosem a frekvenční charakteristikou, polohou nul a pólů přenosu [10].

#### **2.1 Popis systému lineární diferenciální rovnicí**

Je uvažován systém s jedním vstupem a jedním výstupem znázorněný obdélníkovým blokem, ve kterém jsou soustředěny jeho dynamické vlastnosti (obr. 1). Chování takovéhoto spojitého systému je popsáno lineární diferenciální rovnicí s konstantními koeficienty jako v  $[10]$ :

$$
a_n \cdot y^{(n)}(t) + \dots + a_1 \cdot y'(t) + a_0 \cdot y(t) = b_k \cdot u^{(k)}(t) + \dots + b_1 \cdot u'(t) + b_0 \cdot u(t). \tag{1}
$$

V rovnici (1) je  $y(t)$  výstupní veličina a  $u(t)$  je vstupní veličina. Tato lineární diferenciální rovnice musí splňovat podmínku fyzikální realizovatelnosti tím, že  $k \leq n$ . Řád diferenciální rovnice  $n$  určuje řád systému.

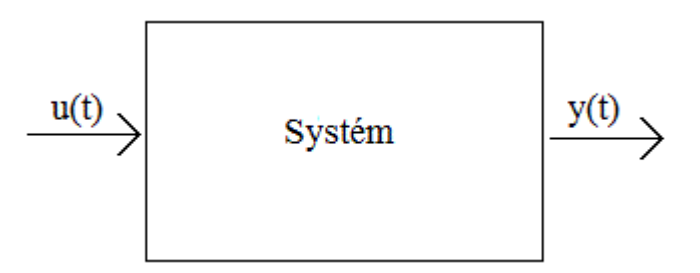

Obr. 1: Systém se vstupem a výstupem

#### **2.2 P**ř**echodová charakteristika**

Přechodová charakteristika je jedním z prostředků ke zjišťování dynamických vlastností soustavy. Jde o grafické znázornění přechodové funkce. Přechodová funkce je reakcí na jednotkový (Heavisideův) skok (obr. 2) při nulových počátečních podmínkách systému.

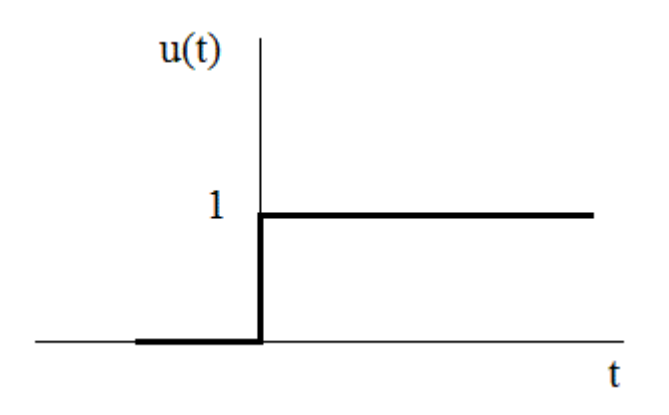

Obr. 2: Jednotkový skok

Souřadnice přechodové charakteristiky jsou zjišťovány odezvou  $y(t)$  na vstupní skok  $u(t)$ o známé velikosti. Odezva na skok se dělí skokem, čímž vzniká přechodová charakteristika. Příklad přechodové charakteristiky je znázorněn na obr. 3.

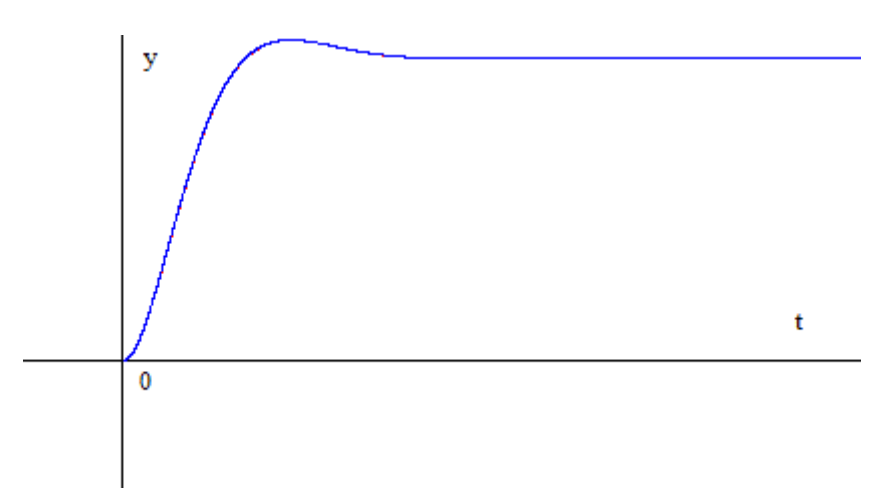

Obr. 3: Ukázka přechodové charakteristiky

#### **2.3 Obrazový p**ř**enos systému**

Obrazový přenos(dále přenos) systému je poměr Laplaceova obrazu výstupní veličiny k Laplaceovu obrazu vstupní veličiny při nulových počátečních podmínkách systému a vstupního signálu. Laplaceova transformace je jednou ze základních integrálních transformací. Je používána k převodu, který zjednodušuje složité vztahy. Byla odvozena Pierrem Simonem de Laplacem. Použitím Laplaceovy transformace a splněním výše uvedených podmínek lze jako v [10] psát:

$$
[a_n \cdot s^n + a_{n-1} \cdot s^{n-1} + a_1 \cdot s + a_0] \cdot Y(s) = [b_k \cdot s^k + \dots + b_1 \cdot s + b_0] \cdot U(s).
$$
 (2)

Přenos systému má pak tvar jako v [10]:

$$
G(s) = \frac{Y(s)}{U(s)} = \frac{b_k \cdot s^k + \dots + b_1 \cdot s + b_0}{a_n \cdot s^n + \dots + a_1 \cdot s + a_0}.\tag{3}
$$

Z důvodu toho, že je dosazován jednotkový skok, čili známá konstanta se tvar přenosu v našem případě zjednoduší na:

$$
G(s) = \frac{Y(s)}{U(s)} = \frac{b_0}{a_n \cdot s^n + \dots + a_1 \cdot s + a_0}.\tag{4}
$$

Jinak může být zapsáno ve tvaru s časovými konstantami jako ve [11]:

$$
G(s) = K \cdot \frac{1}{(T_1 \cdot s + 1) \cdot (T_2 \cdot s + 1) \dots (T_n \cdot s + 1)}.
$$
\n(5)

V rovnici (4) je konstanta zesílení systému  $K = \frac{b_0}{a_0}$ a časové konstanty  $T_1 = \frac{a_1}{a_0}$  $\frac{a_1}{a_0}T_2 = \frac{a_2}{a_0}$  $a_0$  $a \geq T_n = \frac{a_n}{a_n}$  $\frac{a_n}{a_0}$ . V realizované aplikaci budou konstanty vypsány jako výsledek.

## **3 NUMERICKÉ METODY** Ř**EŠENÍ LINEÁRNÍCH DIFERENCIÁLNÍCH ROVNIC**

 Jak bylo zmíněno v úvodu, tak se úloha skládala ze tří částí. Tato kapitola se bude zabývat částí první, která se zabývá řešením lineárních diferenciálních rovnic (LDR) vyššího řádu. Vzhledem k tomu, že jde o počítačovou aplikaci tak zde bude pojednáno o numerických metodách výpočtu.

Numerické metody slouží k získávání přibližných výsledků zatížených chybou. Než se dostaneme k samotnému řešení, musíme reálnou fyzikální situaci převést na matematický model. Již samotná měření fyzikálních veličin jsou zatížena nepřesnostmi. Dále dochází ke zjednodušení úlohy matematické numerickou úlohou. Často se jedná o náhradu procesu nekonečného procesem konečným.

Chyby také vznikají zaokrouhlováním v průběhu výpočtu. Při velkém počtu početních operací se kumulují anebo naopak navzájem ruší.

Diferenciální rovnice je nástrojem právě k popisu reálných dějů. V této kapitole budeme seznámeni s tím jak tuto úlohu řešit.

#### **3.1 Volba vhodné metody pro** ř**ešení LDR**

Zadané úvodní podmínky byly určující k tomu, jak se k problému přistupovalo. Úvodní podmínky jsou rozděleny do dvou skupin a to na počáteční a okrajové podmínky.

Pro počáteční podmínky je typické, že jsou známa  $y(x)$  při určité počáteční hodnotě  $x$ a je požadováno najít  $y(x_k)$  v určitém konečném bodě  $x_k$  anebo  $y(x_i)$  na nějakém diskrétním seznamu bodů  $x_i$  pro  $i = 1$  až n. Tento typ úlohy odpovídá tomu co bylo v aplikaci řešeno. Podmínkami okrajovými se tedy nebudeme v textu zabývat.

Dále bylo potřeba zvolit vhodnou numerickou metodu. V knize [1] byly popsány následující tři: Runge–Kutta, Richardsonova extrapolace a Prediktor–korektor. Z těch byla vybrána metoda Runge–Kutta a to proto, že není složitá a přesto má dostačující přesnost  $\leq 10^{-5}$ . Obvykle není ze zde vyjmenovaných metod nejrychlejší, ale na úlohu, kterou budeme řešit její efektivita vystačí. Více v [1]. V další podkapitole bude úloha řešení LDR trošku zobecněna a to na obyčejné diferenciální rovnice (ODR).

#### **3.2 Teorie numerického výpo**č**tu ODR vyššího** ř**ádu**

Společným znakem všech dále uvedených metod v této kapitole je to, že řešení není hledáno jako spojitá funkce definovaná na celém zkoumaném intervalu  $\langle a, b \rangle$ , ale pouze v konečném počtu bodů  $a = x_0 < x_1 < \cdots < x_n = b$ . Tyto body se nazývají uzlové body nebo uzly sítě a množině  $\{x_0, x_1, ..., x_n\}$  říkáme síť. Rozdíl  $h_i = x_{i+1} - x_i$  se nazývá krok sítě v uzlu  $x_i$ . Přibližné hodnoty řešení v uzlových bodech budou značeny  $y_0, y_1$  až $y_n$  a hodnoty přesné budou značeny  $y(x_0)$ ,  $y(x_1)$  až  $y(x_n)$ .

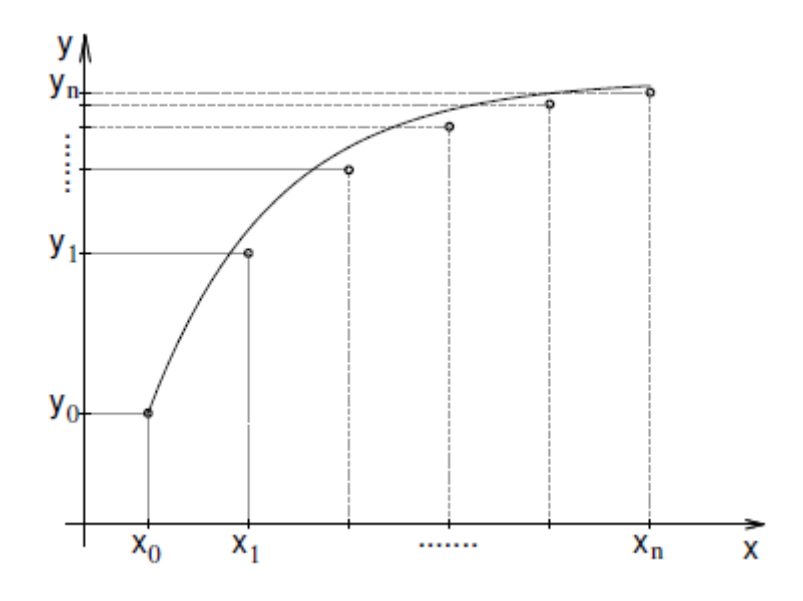

Obr. 4: Přesné a přibližné řešení [2]

#### **3.2.1 Po**č**áte**č**ní úloha**

Na vzorovém příkladu si v následujících podkapitolách ukážeme jak z Eulerovy metody vznikla zvolená metoda Runge–Kutta(RK).

Příklad:

$$
y' = f(x, y), \ y(x_0) = y_0.
$$
 (6)

Podmínky, které zajistí jednoznačnost řešení této počáteční úlohy jsou vyjádřeny následující větou z [2]: Je-li funkce  $f(x, y)$  spojitá na obdelníku  $R = \{(x, y; |x - x_0| \le a, |y - y_0| \le a, |y - y_0| \le a\}$  $|y_0| \leq b$ . Kde,  $a > 0, b > 0$ , pak existuje řešení počáteční úlohy na intervalu <  $x_0 - \alpha, x_0 + \alpha$ , pro:  $\alpha = \min\left(a, \frac{b}{M}\right), M = \max_{R} |f(x, y)|$ . Je-li dále funkce  $\frac{\partial f(x, y)}{\partial y}$  ohraničena na obdelníku R, pak je toto řešení jediné.

#### **3.2.2 Eulerova metoda**

Mějme dánu počáteční úlohu a pravidelnou síť  $\{x_0, x_1, ..., x_n\}$  s krokem h. Ve všech bodech sítě by podle rovnice (6) mělo platit:

$$
y'(x_i) = f(x_i, y(x_i)).
$$
\n(7)

Derivaci na levé straně této rovnice můžeme nahradit diferencí:

$$
\frac{y(x_{i+1}) - y(x_i)}{h} \approx f(x_i, y(x_i)).
$$
\n(8)

Bude-li nahrazeno  $y(x_i)$  přibližnou hodnotou  $y_i$ , tak odtud může být vyjádřena přibližná hodnota  $y(x_{i+1})$ jako :

$$
y(x_{i+1}) = y_i + h \cdot f(x_i, y_i). \tag{9}
$$

 Pomocí tohoto vzorce bude vypočteno přibližné řešení v dalším uzlovém bodě pomocí hodnoty v uzlu předchozím. Hodnota řešení v předchozím bodě  $x_0$  ja známa z počáteční podmínky (6) a ta je rovna  $y_0$ 

#### **3.2.3 Geometrické vyjád**ř**ení Eulerovy metody**

Diferenciální rovnicí (6) je dáno tzv. směrové pole. V každém bodě  $[x, y]$  roviny  $(x, y)$ , kterým prochází některé řešení této rovnice, je hodnota  $f(x, y)$  rovna směrnici tečny ke grafu tohoto řešení.

Směrové pole si můžeme představit tak, že v každém bodě roviny  $(x, y)$  stojí šipka, která říká, kterým směrem máme pokračovat, dostaneme-li se do tohoto bodu. Při řešení Eulerovou metodou vyjdeme z bodu  $[x_0, y_0]$  směrem, který udává směrové pole v tomto bodě. To znamená, že půjdeme po přímce o rovnici:

$$
y = y_0 + f(x_0, y_0) \cdot (x - x_0). \tag{10}
$$

Dokud nebude dosaženo bodu s x-ovou souřadnicí  $x_1$ . Ypsilonová souřadnice tohoto bodu tedy je:

$$
y_1 = y_0 + f(x_0, y_0) \cdot (x_1 - x_0) = y_0 + f(x_0, y_0) \cdot h. \tag{11}
$$

Z takto získaného bodu  $[x_1, y_1]$  můžeme pokračovat dále ve směru daném směrovým polem v tomto bodě.

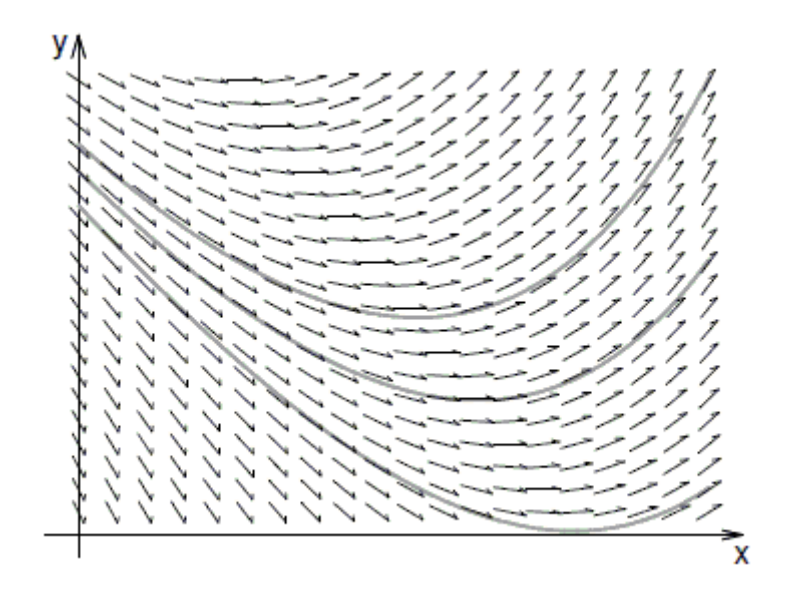

Obr. 5: Směrové pole [2]

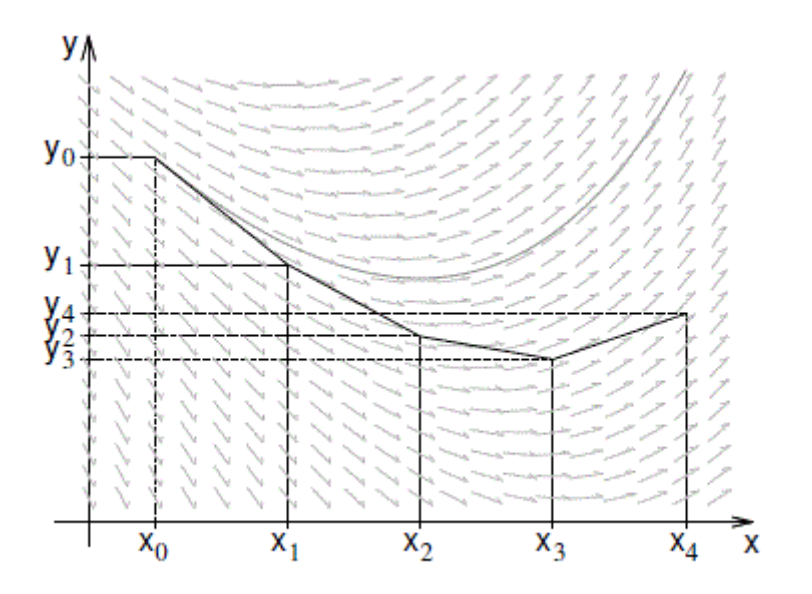

Obr. 6: Přibližné řešení diferenciální rovnice Eulerovou metodou [2]

### **3.2.4 Modifikace Eulerovy metody**

 Z Eulerových modifikací bude snáze pochopitelné jak vznikají metody podle RK. Nejprve jsou vypočteny pomocné hodnoty  $k_1$ a  $k_2$  a pomocí nich pak určena přibližná hodnota řešení v dalším uzlovém bodě.

První modifikace jako v [2]:

$$
k_1 = f(x_n, y_n),
$$
  
\n
$$
k_2 = f\left(x_n + \frac{1}{2} \cdot h, y_n + \frac{1}{2} \cdot h \cdot k_1\right),
$$
  
\n
$$
y_{n+1} = y_n + h \cdot k_2.
$$
  
\n(12)

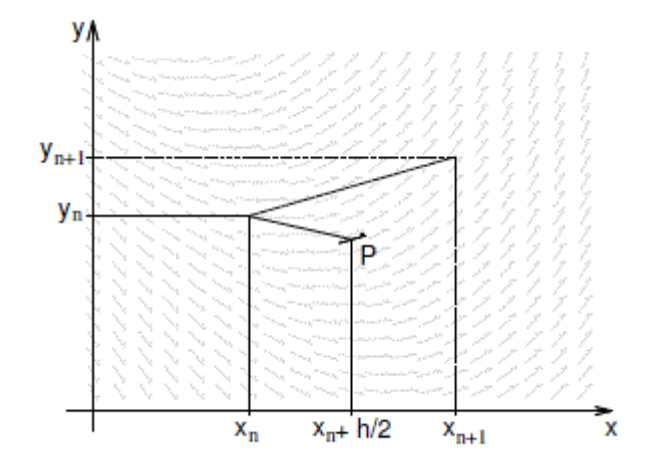

Obr. 7: První modifikace Eulerovy metody [2]

Nejprve je nalezen pomocný bod P, tak že z bodu  $[x_n, y_n]$  vyrazíme po přímce se směrnicí  $f(x_n, y_n)$ , ale dojedeme jen do bodu  $x_n + \frac{h}{2}$ . Přibližné řešení v bodě  $x_{n+1}$  je získáno tím, že z bodu  $[x_n, y_n]$  jdeme po přímce se směrnicí určenou směrovým polem v bodě P dokud není dosaženo na souřadnici  $x_{n+1}$ .

Druhá modifikace jako v [2]:

$$
k_1 = f(x_n, y_n),
$$
\n
$$
k_2 = f(x_n + h, y_n + h \cdot k_1),
$$
\n
$$
y_{n+1} = y_n + \frac{1}{2} \cdot h \cdot (k_1 + k_2).
$$
\n(13)

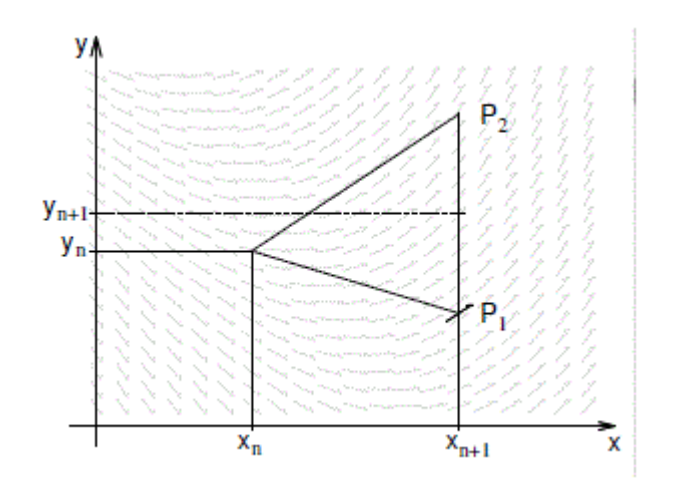

Obr. 8: Druhá modifikace Eulerovy metody [2]

Uděláme si dva pomocné body  $P_1$  a  $P_2$ . Bod  $P_1$  je dosažen krokem Eulerovy metody. Bod  $P_2$  tím, že z bodu  $[x_n, y_n]$  jdeme po přímce se směrnicí danou směrovým polem v bodě  $P_1$ a to až do bodu o souřadnici  $x_{n+1}$ . Nový bod  $[x_{n+1}, y_{n+1}]$ , pak leží ve středu úsečky $P_1P_2$ .

#### **3.2.5 Runge –Kutta**

 Modifikované Eulerovy metody jsou v podstatě jednoduchými příklady metod Runge– Kutta . V dalším textu bude název Runge-Kutta psán ve zkratce jako RK. Obecný tvar metody RK je jako v [2] následující:

$$
y_{n+1} = y_n + h \cdot (\omega_1 \cdot k_1 + \dots + \omega_s \cdot k_s). \tag{14}
$$

V rovnici (14) se  $k_1 = f(x_n, y_n)$  a  $k_i = f(x_n + \alpha_i \cdot h, y_n + h \cdot \sum_{j=1}^{i-1} \beta_{ij} \cdot k_j)$  pro  $i = 2, ..., s$ . V téže rovnici jsou  $\omega_i$ ,  $\alpha_i$  a  $\beta_{ij}$  volené konstanty, napřiklad pro první modifikaci Eulerovy metody (12) by bylo  $\omega_1 = 0$ ,  $\omega_2 = 1$ ,  $\alpha_2 = \frac{1}{2}$  $\frac{1}{2}$  a  $\beta_{21} = \frac{1}{2}$  $\frac{1}{2}$ a u druhé modifikace (13)  $\omega_1 = \omega_2 = \frac{1}{2}$  $\frac{1}{2}$ ,  $\alpha_2 = 1$ ,  $\beta_{21} = 1$ 

Neznámější z modifikací je metoda RK 4. řádu jako v [2]:

$$
y_{n+1} = y_n + \frac{1}{6} \cdot h \cdot (k_1 + 2 \cdot k_2 + 2 \cdot k_3 + k_4),
$$
  
\n
$$
k_1 = f(x_n, y_n),
$$
  
\n
$$
k_2 = f\left(x_n + \frac{1}{2} \cdot h, y_n + \frac{1}{2} \cdot h \cdot k_1\right),
$$
  
\n
$$
k_3 = f\left(x_n + \frac{1}{2} \cdot h, y_n + \frac{1}{2} \cdot h \cdot k_2\right),
$$
  
\n
$$
k_4 = f(x_n + h, y_n + h \cdot k_3).
$$
  
\n(15)

#### **3.2.6 ODR vyššího** ř**ádu**

V této podkapitole bude vysvětleno jak vyřešit soustavu ODR *n*-tého řádu s počátečními podmínkami na následujícím příkladě jako v [2]:

$$
y^{(n)} = f(x, y, y', ..., y^{(n-1)}),
$$
  
\n
$$
y(x_0) = y_0, y'(x_0) = y'_{0,...,y}(n-1)(x_0) = y_0^{(n-1)}.
$$
\n(16)

 Ten může být převeden na soustavu diferenciálních rovnic prvního řádu. Bude-li označeno  $y_1 = y, y_2 = y', ..., y_n = y^{(n-1)}$ . Potom zřejmě bude platit, že  $y'_1 = y_2, y'_2 = y_3$ ,  $y'_2 = y_3$  atd. Rovnici (16) při našem značení lze zapsat takto:

$$
y'_n = f(x, y_1, y_2, \dots, y_n). \tag{17}
$$

Rovnice (17) představuje soustavu n diferenciálních rovnic prvního řádu:

$$
y'_{1} = y_{2}, \t y_{1}(x_{0}) = y_{0}, \t (18)
$$
  
\n
$$
y'_{2} = y_{3}, \t y_{2}(x_{0}) = y'_{0}, \t (19)
$$
  
\n
$$
\vdots \t \vdots \t \vdots
$$
  
\n
$$
y'_{n} = f_{n}(x, y_{1}, y_{2}, ..., y_{n}), \t y_{n}(x_{0}) = y_{0}^{(n-1)}.
$$

Rovnicí (18) jsme se dopracovaly až k tomu jak řešit ODR vyššího řádu. Zjednodušeně jde o substituci derivací za proměnné, čímž z ODR *n*-tého řádu získáme soustavu ODR *n*-rovnic řádu prvního.

#### **3.2.7 Soustavy ODR**

Zde bude ukázáno jak řešit soustavy ODR s počátečními podmínkami. Bude zmíněno i to jak vše aplikovat na případ metody RK.

Soustava ODR prvního řádu s počátečními podmínkami bude jako v [2] rozepsána takto:

$$
y'_{1} = f_{1}(x, y_{1}, y_{2}, ..., y_{n}), \qquad y_{1}(x_{0}) = \eta_{1},
$$
  
\n
$$
y'_{2} = f_{2}(x, y_{1}, y_{2}, ..., y_{n}), \qquad y_{2}(x_{0}) = \eta_{2},
$$
  
\n
$$
\vdots \qquad \qquad \vdots
$$
  
\n
$$
y'_{n} = f_{n}(x, y_{1}, y_{2}, ..., y_{n}), \qquad y_{n}(x_{0}) = \eta_{n}.
$$
  
\n(19)

Může být přepsáno vektorově jako:

$$
y = f(x, y), \quad y(x_0) = \eta. \tag{20}
$$

V rovnici (17) se  $y = (y_1, ..., y_n)^T$ ,  $f = (f_1, ..., f_n)^T$  a  $\eta = (\eta_1, ..., \eta_n)^T$ .

Pro Eulerovu metodu tedy:

$$
\mathbf{y}_{n+1} = \mathbf{y}_n + h \cdot \mathbf{f}(x_n, \mathbf{y}_n). \tag{21}
$$

V případě, že řešíme RK4 n-tého řádu, tak tato formule bude rozepsána stejně jako (20), (21). Konkrétně pak budou vektorově rozepsány konstanty  $k_1$ ,  $k_2$ ,  $k_3$  a  $k_4$  a bude více proměnných. Vše je podrobněji ukázáno v textu [2]. Stejně tak to bude moci být aplikováno i na v následujícím textu popisovanou metodu RK Dormand – Prince.

#### **3.3 Dormand – Prince**

V této podkapitole bude popsána metoda Dormand–Prince. Dále v textu jako RKDP. Ta je použita v aplikaci a jde o metodu založenou na RK 4.a 5. řádu. Ve volbě této konkrétní metody, která může být nalezena přímo v kódu aplikace, napomohl fakt, že je použita v současném MATLABU jako funkce *ode45* . Výpočet konstant vypadá následovně jako v [3]:

$$
k_1 = h \cdot f(x_n, y_n),
$$
\n
$$
k_2 = h \cdot f\left(x_n + \frac{1}{5} \cdot h, y_n + \frac{1}{5} \cdot k_1\right),
$$
\n
$$
k_3 = h \cdot f\left(x_n + \frac{3}{10} \cdot h, y_n + \frac{3}{40} \cdot k_1 + \frac{9}{40} \cdot k_2\right),
$$
\n
$$
k_4 = h \cdot f\left(x_n + \frac{4}{5} \cdot h, y_n + \frac{44}{45} \cdot k_1 - \frac{56}{15} \cdot k_2 + \frac{32}{9} \cdot k_3\right),
$$
\n
$$
k_5 = h \cdot f\left(x_n + \frac{8}{9} \cdot h, y_n + \frac{19372}{6561} \cdot k_1 - \frac{25360}{2187} \cdot k_2 + \frac{64448}{6561} \cdot k_3 - \frac{212}{729} \cdot k_4\right),
$$
\n(22)

$$
k_6 = h \cdot f\left(x_n + h, y_n + \frac{9017}{6561} \cdot k_1 - \frac{355}{33} \cdot k_2 + \frac{46732}{5247} \cdot k_3 + \frac{49}{176} \cdot k_4 - \frac{5103}{18656} \cdot k_5\right),
$$
  

$$
k_7 = h \cdot f\left(x_n + h, y_n + \frac{35}{384} \cdot k_1 + \frac{500}{1113} \cdot k_3 + \frac{125}{192} \cdot k_4 - \frac{2187}{6784} \cdot k_5 + \frac{11}{84} \cdot k_6\right).
$$

Následující krok vypočtený 4. Řádem RK, který se poté použije pro další cyklus jako výsledek je vypočten takto jako v [3]:

$$
y_{n+1} = y_n + \frac{35}{384} \cdot k_1 + \frac{500}{1113} \cdot k_3 + \frac{125}{192} \cdot k_4 - \frac{2187}{6784} \cdot k_5 + \frac{11}{84} \cdot k_6. \tag{23}
$$

Následující krok vypočtený 5. řádem RK se použije k výpočtu optimálního kroku a je vypočten jako v [4] takto:

$$
z_{n+1} = y_n + \frac{5179}{57600} \cdot k_1 + \frac{7571}{16695} \cdot k_3 + \frac{393}{640} \cdot k_4 - \frac{92097}{339200} \cdot k_5 + \frac{187}{2100} \cdot k_6 + \frac{1}{40} \cdot k_7.
$$
 (24)

#### **3.3.1 Optimální krok**

 Metoda může být organizována tak, aby sledovala vnitřní soulad. To dovoluje kontrolu numerických chyb, které jsou nevyhnutelné, automatickou změnou délky kroku. Je doporučeno k metodám přidávat možnost automatické kontroly kroku. Mnou použitý výpočet optimálního kroku je jako v [4] následující:

$$
s = \left(\frac{\varepsilon \cdot h}{2 \cdot |z_{n+1} - y_{n+1}|}\right)^{\frac{1}{5}},\tag{25}
$$

$$
h_{opt} = s \cdot h.
$$

V rovnici (25) je  $\varepsilon$  dovolená chyba, h předchozí krok a  $h_{opt}$  je krok doporučený pro další posun.

#### **3.3.2 Konvergence metody**

Konvergence je základní vlastnost, která je u metody požadována. Čím menší krok tím blíže jsme přesnému řešení. Metoda by měla pro  $h \to 0$  konvergovat k přesnému řešení.

Řekneme, že metoda je konvergentní, jestliže pro libovolnou počáteční úlohu (6) platí pro každé  $x \in \langle a, b \rangle$  jako v [2] :

$$
\lim_{n \to \infty} y_n = y(x). \tag{26}
$$

V rovnici (26) je  $x = x_0 + n \cdot h$ .

#### **4 APROXIMACE FUNKCE**

Hodnoty v souboru měly být proloženy nějakou funkcí. To, jak funkce bude nalezena napoví tato kapitola, která se zabývá aproximací funkce. Seznámíme se s tím jak nalézt funkci, která by pokud možno co nejlépe popisovala naměřená data. Začneme tedy volbou metody.

#### **4.1 Volba vhodné metody pro aproximaci**

 Dvě hlediska, kterými se na problém dá nahlížet jsou aproximace funkce a interpolace funkce. Z důvodu toho, že se jedná o data naměřená, se budeme věnovat pouze tomu, co jsme v aplikaci použili a to aproximaci. Aproximace je nahrazení funkce f, funkcí jinou např.  $\varphi$ , která v nějakém vhodném smyslu napodobuje funkci f a snadno se přitom matematicky zpracovává či modeluje na počítači. Tuto  $\varphi$  funkci nazýváme aproximací funkce f. Z aproximačních metod byla použita metoda nejmenších čtverců a to proto, že je vhodná pro práci s naměřenými daty zatíženými chybou. To se o interpolačních metodách říci nedá.

#### **4.2 Metoda nejmenších** č**tverc**ů

Zde bude popsána metoda nejmenších čtverců [2]. Vše podstatné o tom, proč jsme si vybrali právě tuto metodu, jsem již popsal v předchozím oddíle. Na nejjednodušším příkladě aproximace přímkou si ukážeme celý princip této metody.

#### **4.2.1 Aproximace p**ř**ímkou**

Jde o nejjednodušší případ, na kterém bude popsána základní myšlenka metody nejmenších čtverců. Jsou dány body  $x_i$   $i = 0, ..., n$  a funkční hodnoty v těchto bodech  $y_i$ . Budeme hledat přímku o rovnici  $y = c_0 + c_1 \cdot x$ , která bude "co nejlépe" procházet mezi body  $[x_i, y_i], i = 0, ..., n.$ 

Označme  $e_i$  chybu aproximace  $e_i = y_i - y(x_i) = y_i - c_0 - c_1 \cdot x_i$ . Kritérium pro nalezení "co nejlepšího" procházení je, aby součet druhých mocnin (neboli čtverců) chyb v jednotlivých bodech byl minimální, tedy  $\rho^2(c_0, c_1) = e_i^2 = \sum_{i=0}^n (y_i - c_0 - c_1 \cdot x_i)^2$ .

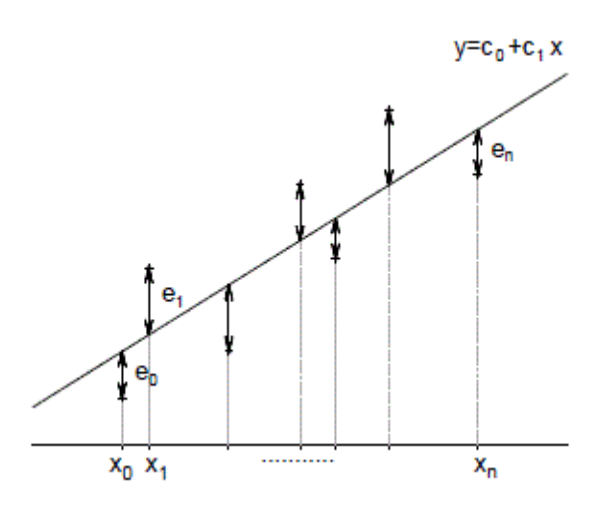

Obr. 9: Odchylky [2]

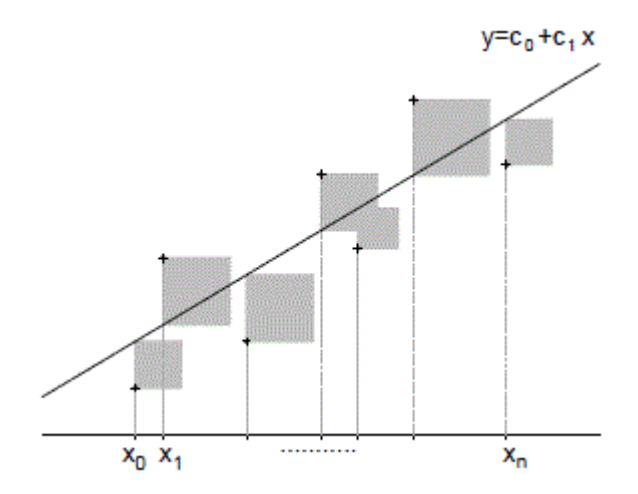

Obr. 10: Hledáme přímku s minimálním součtem obsahů čtverců [2]

Pro náš případ bohatě vystačí podmínka jako v [2]:

$$
\rho^2 = \sum_{i=0}^n (y_{si} - y(x_i))^2, \tag{27}
$$

kde  $\rho^2$  je v aplikaci zvoleno,  $y_{si}$  je naměřená hodnota ze souboru a  $y(x_i)$  vypočteme metodou RKDP. Rovnice (27) v podstatě představuje tvar funkce, který se bude minimalizovat. To jak se minimalizuje bude předvedeno v následující kapitole.

#### **5 OPTIMALIZACE FUNKCE**

Je hledáno minimum funkce:

$$
f(x) = \sum_{i=0}^{n} (y_{si} - y(x_i))^2.
$$
 (28)

V tomto tvaru pak  $f(x)$  je funkční hodnota,  $y_{si}$  stejně jako v předchozí kapitole představuje naměřené hodnoty ze souboru a  $y(x_i)$  se dá po dosazení chápat jako:

$$
y(x_i) = \frac{b_0 - a_n \cdot y^{(n)} - a_{n-1} \cdot y^{(n-1)} - \dots - a_1 \cdot y}{a_0}.
$$
 (29)

Kde  $y^{(n)}$  až  $y'$  jsou dopočítány metodou RKDP. To je tvar funkce, která bude minimalizována. Půjde o nalezení minimální hodnoty  $f(x)$ .

### **5.1 Volba vodné metody pro optimalizaci**

 Optimalizační úlohy se zabývají, jak jsme si již v úvodu naznačili, výběrem pro naši potřebu nejlepších řešení z dané množiny možných řešení. Matematicky můžeme optimalizační úlohu formulovat jako nalezení prvku  $x^* \in M$  takového, že pro libovolný prvek  $x \in M$  platí  $f(x^*) \le f(x)$   $\forall x \in M$ , kde  $f: M \mapsto R$  je minimalizovaná funkce a M je množina přípustných řešení. Jestliže přípustným řešením může být každý bod  $x = (x_1, x_2, ..., x_n)^T$  n-rozměrného Euklidova prostoru  $R^n$ , tj.  $M = R^n[12]$ , hovoříme o nepodmíněné optimalizaci. Případy, kdy je množina nějak omezena, nazýváme optimalizací podmíněnou. Pro potřeby aplikace se jedná a nepodmíněnou optimalizaci.

Počet rozměrů je dán počtem neznámých proměnných. Úloha vyžaduje vyšší počet neznámých proměnných. Takové optimalizaci se říká vícerozměrná.

Některé metody vyžadují derivaci, avšak takové patří mezi ty komplexnější. Ve výběru metody jsem dal přednost spíše jednoduchosti.

 Nakonec byla zvolena metoda Nelder – Mead, která nepotřebuje k řešení derivaci, jde o vícerozměrnou optimalizační metodu a je nepodmíněná, tudíž má vše co potřebujeme. Navíc je doporučena v knize [1], pro řešení optimalizačních problémů, kde je optimalizace na vedlejším místě, nejsou až takové požadavky na rychlost, je spolehlivá, jednoduchá a je i součástí MATLABU jako funkce fminsearch pro hledání minima pro vícerozměrné případy.

#### **5.2 Nelder –Mead**

Nelder-Mead dále v textu pak ve zkratce jako NM. Jak jsme si již uvedli, metoda minimalizuje funkci o  $n$ -proměnných s tím, že používá pouze funkční hodnoty v bodech. NM v každém kroku tvoří geometrický obrazec o  $p$  dimenzích nenulového obejmu tvořeného  $n + 1$ body. Tento obrazec postupně mění množinu možných řešení směrem k minimu. Nakonec je množina tak malá, že je minimum nalezeno.

#### **5.2.1 Parametry**

K úspěšnému chodu algoritmu musí být napřed stanoveny čtyři parametry [5]  $\vartheta$  pro odraz,  $\sigma$  pro zmenšení,  $\gamma$  pro zkrácení a  $\chi$  pro prodloužení, které by měly splňovat následující podmínky:  $\vartheta > 0$ ,  $\chi > 1$ ,  $\chi > \vartheta$ ,  $0 < \gamma < 1$  a  $0 < \sigma < 1$ .

Standardně bývají pak zvoleny takto:  $\vartheta = 1$ ,  $\chi = 2$ ,  $\gamma = \frac{1}{2}$  $\frac{1}{2}$  a  $\sigma = \frac{1}{2}$  $\frac{1}{2}$ . A takto bude zvoleno i pro aplikaci.

#### **5.2.2 Základní princip**

Na začátku k-té iterace  $k \ge 0$  je obdržen obrazec  $\Delta_k$  o  $n + 1$  bodech, každý z nich je součástí  $R^n$ . Iterace k začíná označením těchto bodů  $x_1^{(k)}$  až  $x_{n+1}^{(k)}$  takto  $f_1^{(k)} \leq ... \leq f_n^{(k)} \leq$  $f_{n+1}^{(k)}$ , kde  $f_i^{(k)}$ označuje  $f(x_i^{(k)})$ . K-tá iterace vygeneruje  $n+1$  bodů s tím, že obrazec  $\Delta_{k+1}$ ≠  $\Delta_k$ . Protože chceme funkci f minimalizovat, tak  $x_1^{(k)}$  bereme jako nejlepší bod (s nejmenší funkční hodnotou),  $x_{n+1}^{(k)}$  jako bod nejhorší(s nejvyšší funkční hodnotou) a  $x_n^{(k)}$  jako druhý nejhorší bod. Stejně tak bereme  $f_{n+1}^{(k)}$  jako nejhorší funkční hodnotu,  $f_n^{(k)}$  jako druhou nejhorší a  $f_1^{(k)}$  jako nejlepší. S těmito body pak pracujeme dále a mají vliv na to, jak se bude obrazec formovat. V každém iteračním cyklu přijímáme po určité operaci, které budou popsány dále v textu, bod, který nahrazuje nejhorší bod  $x_{n+1}$  anebo provedením zmenšení se změní všechny body až na  $x_1$ , které nadále zůstane součástí obrazce.[5]

#### **5.3 P**ř**íklad itera**č**ního cyklu NM**

Na příkladě hledání extrému funkce  $f(x_1, x_2)$ [6], tj.  $n = 2$  budou popsány jednotlivé úkony, které se při hledání nového obrazce používají. Napřed bude popsáno něco k úvodním bodům a pak přejdeme k řazení, odrazu, prodloužení, vnějšímu zkrácení, vnitřnímu zkrácení

a nakonec zmenšení obrazce. V následujícím textu použijeme trochu odlišné značení bodů, než v 5.2.2, ale princip zůstane stejný. Vše potřebné bude vysvětleno.

## **5.3.1 Úvodní body**

Úvodní body jsou tvořeny vrcholy počátečního obrazce a lze je vyjádřit maticově takto:

$$
S = [x_1, ..., x_{n+1}] = \begin{pmatrix} 0 & l_1 & l_2 & l_2 & ... & l_2 \\ 0 & l_2 & l_1 & l_2 & ... & l_2 \\ 0 & l_2 & l_2 & l_1 & ... & l_2 \\ \vdots & \vdots & \vdots & \vdots & \vdots & l_2 \\ 0 & l_2 & l_2 & l_2 & l_2 & l_1 \end{pmatrix}.
$$
 (28)

V rovnici (28) pro  $l_1$  a  $l_2$  platí následující vztahy jako v [6]:

$$
l_1 = \frac{d}{n \cdot \sqrt{2}} \cdot (\sqrt{n+1} + n - 1),
$$
\n
$$
l_2 = \frac{d}{n \cdot \sqrt{2}} \cdot (\sqrt{n+1} - 1).
$$
\n(29)

Pro hranu d a počet proměnných n můžeme dosadit následující  $d = 1$ ,  $n = 2$ a výsledkem bude:

$$
S = \begin{bmatrix} 0 & 0.965 & 0.259 \\ 0 & 0.259 & 0.965 \end{bmatrix}.
$$

## **5.3.2** Ř**azení**

 Napřed budou body seřazeny podle hodnoty funkce v daném bodě, pro ilustraci si nejlepší bod označíme  $x_L$  (minimální hodnota - minimalizace), nejhorší bod  $x_H$  (nejvyšší funkční hodnota) a druhý nejhorší bod  $x<sub>T</sub>$ (druhá nejvyšší funkční hodnota). Jak již bylo popsáno výše jde o body, ve kterých je funkční hodnota  $f(x) = \sum_{i=0}^{n} (y_i - y(x_i))^2$  nejvyšší, druhá nejvyšší anebo nejnižší. Ostatní body nejsou podstatné.

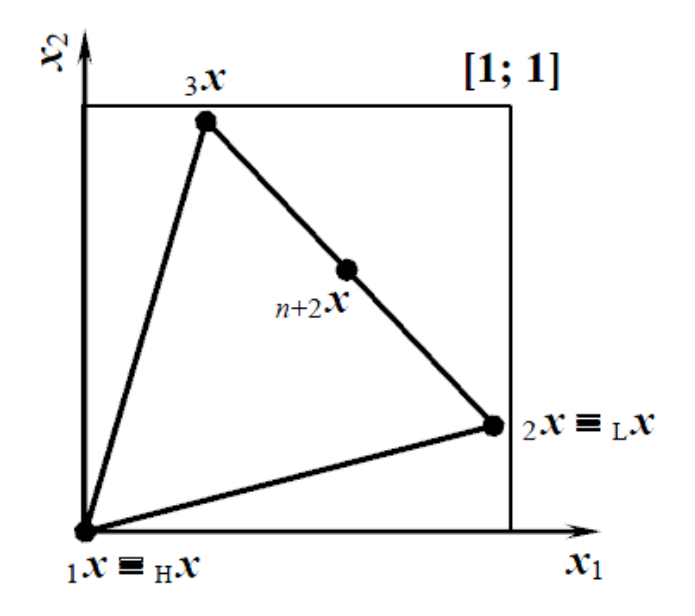

Obr. 11: Základní body [6]

#### **5.3.3 Bod odrazu**

Bod odrazu bude označen  $x_{n+2}$ . Dále budeme potřebovat těžiště, které si označíme jako  $x_{n+3}$ . Oba body vypočítáme následovně jako v [5] :  $x_{n+2} = \frac{1}{n}$  $\frac{1}{n} \cdot \sum_{i=1}^{n} x_i$ , (počítáme bez nejhoršího bodu  $x_H$ ) a  $x_{n+3} = x_{n+2} + \vartheta \cdot (x_{n+2} - x_H)$ . Vypočítáme  $f(x_{n+3})$  a porovnáme v podmínce  $f(x_L) \le f(x_{n+3}) \le f(x_T)$ . Pokud je splněna, tak bod  $x_{n+3}$  přijmeme a nahradíme jej za  $x_H$ (přijetí bodu bude vždy znamenat nahrazení za  $x_H$ , až na operaci zmešení, kde vše probíhá trochu jinak). Po přijetí ukončíme iteraci.

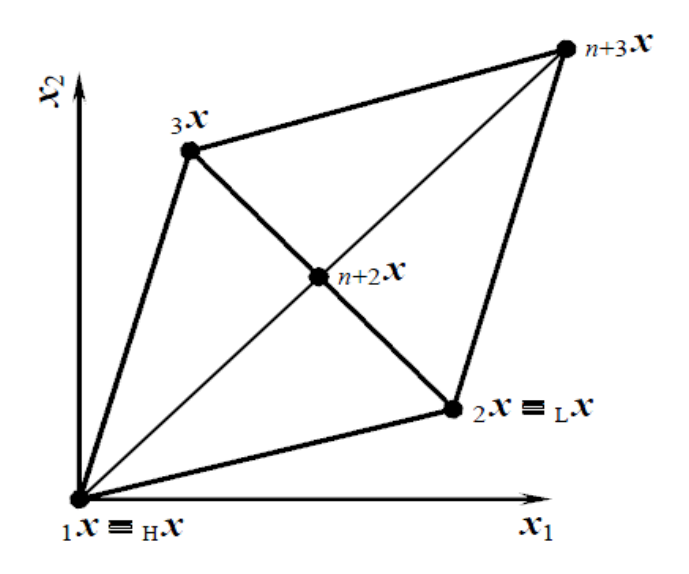

Obr. 12: Odraz [6]

#### **5.3.4 Bod prodloužení**

Spočítán bude pouze v případě jako v [5], že se  $f(x_{n+3}) < f(x_L)$ . Bod prodloužení bude označen  $x_{n+4}$ . A platí pro  $x_{n+4} = x_{n+2} + \chi \cdot (x_{n+3} - x_{n+2})$ . Vypočítáme  $f(x_{n+4})$ . Pokud je  $f(x_{n+4}) < f(x_{n+3})$ , tak přijmeme bod  $x_{n+4}$  a ukončíme iteraci a pokud je  $f(x_{n+4}) \ge f(x_{n+3})$ , tak přijmeme bod  $x_{n+3}$  a ukončíme iteraci.

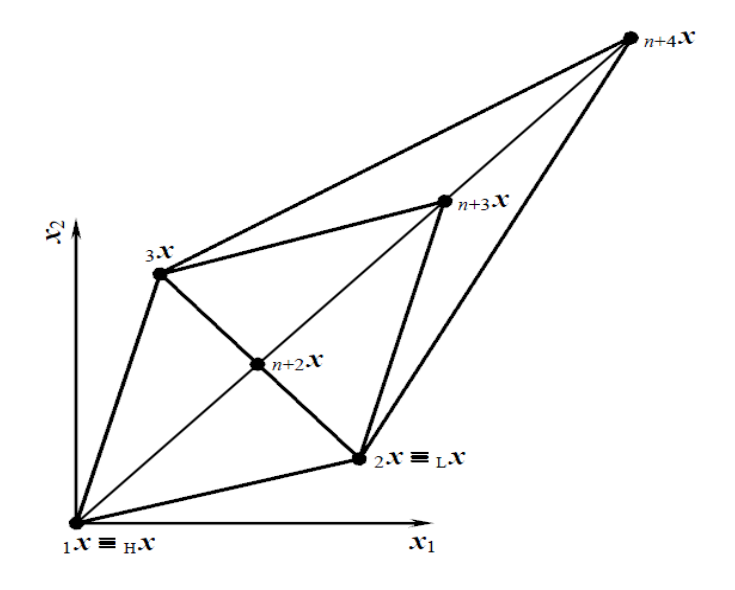

Obr. 13: Prodloužení [6]

#### **5.3.5 Bod zkrácení**

Zkrácení je provedeno jako v [5], když  $f(x_{n+3}) \ge f(x_T)$  a to mezi těžištěm  $x_{n+2}$ a lepším z bodů  $x_H$ (vnitřní zkrácení) a  $x_{n+3}$ (vnější zkrácení). Začneme vnějším, které nastane když je  $f(x_T) \le f(x_{n+3}) \le f(x_H)$ , bod vnějšího zkrácení bude značen  $x_{n+5V}$  a spočten bude následovně  $x_{n+5V} = x_{n+2} + \gamma \cdot (x_{n+3} - x_{n+2})$ . Vypočteme  $f(x_{n+5V})$ . Pokud je  $f(x_{n+5V}) \le$  $f(x_{n+3})$ , tak je přijat  $x_{n+5}$ , a ukončíme iteraci, jinak přejdeme ke kroku zmenšení.

Vnitřní zkrácení je provedeno když je  $f(x_{n+3}) \ge f(x_H)$ . Vypočteme  $x_{n+5VV} = x_{n+2}$  $\gamma \cdot (x_{n+2} - x_H)$ . Je zjištěna hodnota  $f(x_{n+5VV})$  a pokud je  $f(x_{n+5VV}) < f(x_H)$ , přijmeme  $x_{n+5VV}$  a ukončíme iteraci, v opačném případě přijde na řadu zmenšení

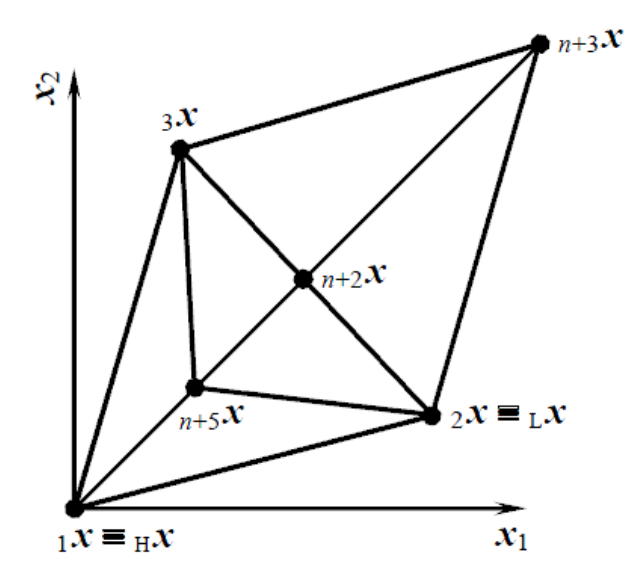

Obr. 14: Vnitřní zkrácení [6]

## **5.3.6 Zmenšení**

Při zmenšení je vypočtena jako v [5] funkce  $f$  v n bodech  $v_i = x_1 + \sigma \cdot (x_i - x_1)$ , pro  $i = 2$  až  $n + 1$ . Nové body obrazce pak jsou nejlepší bod  $x_1$  s minimální funkční hodnotou(minimalizujeme) a body  $v_2$  až  $v_{n+1}$ .

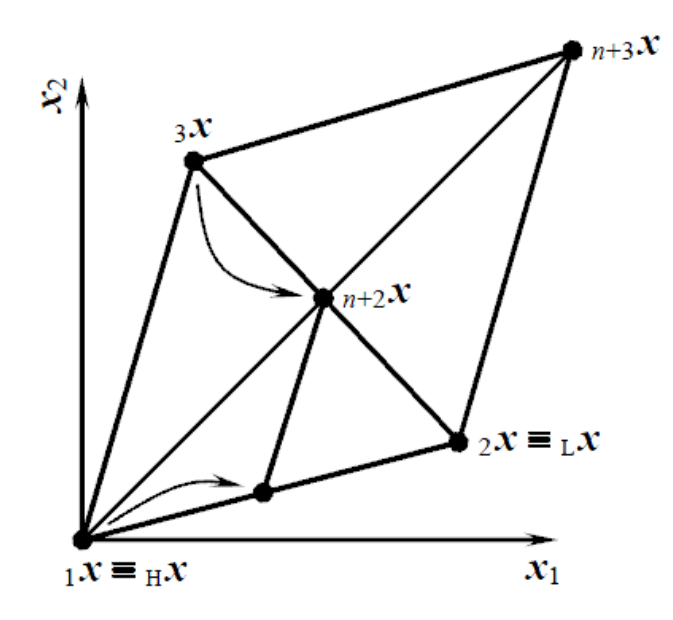

Obr. 15: Zmenšení [6]

# **Realiza**č**ní** č**ást**

#### **6 REALIZACE RKDP**

 V realizačních kapitolách záleží spíše na pochopení podstaty. Toho jak to pracuje. Vše podstatné je vysvětleno, ale z důvodu místa je opakující se kód zkracován a všemožně upravován tak, aby byl co nejpřehlednější. Součástí popisu je také zjednodušený vývojový diagram.

#### **6.1 Zjednodušený vývojový diagram pro RKDP**

Zde je na obr. 16 představen hodně zobecněný vývojový diagram pro RKDP, který nám dá ucelenější náhled na řešení problému. Podrobnosti se lze dočíst pročtením následujících částí,kde je zmíněn i zjednodušený zdrojový kód.

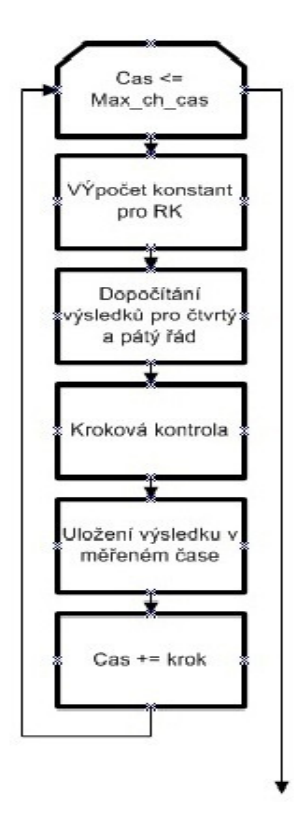

Obr. 16: Algoritmus RKDP

#### **6.2 Algoritmus pro RKDP vyššího** ř**ádu**

Zde si uděláme představu o algoritmu jako celku. Skládá se ze tří základních částí. Algoritmu inspirovaným metodou RKDP, který představuje první dvě části vývojového diagramu. Nalezení optimálního kroku a jeho úpravy. Nakonec pak vypíchnutí výsledku v podstatném čase a jeho uložení. Zde si popíšeme část první, kde se na cyklickém výpočtu řeší LDR libovolného řádu. Nyní tedy něco ke zdrojovému kódu.

*Funkce()* zajišťuje výpočet čitatele v rovnici:

$$
y^{(n)} = \frac{b_0 \cdot u(t) - a_{n-1} \cdot y^{(n-1)} - \dots - a_1 \cdot y' - a_0 \cdot y}{a_n}.
$$
 (30)

Rovnice (30) je upravená rovnice (1) pro skok  $u(t) = 1$ . To je rovnice pro kterou hledáme konstanty  $a_0$  až  $a_n$  a  $b_0$ , ze kterých zjistíme zesílení  $K = \frac{b_0}{a_0}$  a konstanty časové  $T_1 = \frac{a_1}{a_2}$  $\frac{a_1}{a_0}$  až  $T_n = \frac{a_n}{a_0}$  $\frac{a_n}{a_0}$  . Jak již bylo zmíněno ve 2.3. Ke konstantám dospějeme postupnou minimalizací funkční hodnoty jako v 5. kapitole.

Proměnná *cas* je aktuální čas, po který se počítá a *max\_ch\_cas* hlídá až do kdy se má smyčka vyhodnocovat včetně hromadění double chyb. Je to *cas*, ke kterému je přičtena chyba, která řeší nepřesnosti typu double. Chyba je definována konstantou CHYBA\_KROK. *Rad* v sobě nese řád diferenciální rovnice, který zadal uživatel. *Pom\_idx* ukládá hodnotu *rad–1* pro zrychlení běhu, aby nebylo nutné stále výpočet opakovat. Kr*ok* udává aktuální velikost kroku. *Vertex[][]* ukazuje na bod v matici jako v rovnici (28), kde v prvním indexu je souřadnice bodu a ve druhém bod. *Pom2* až *pom75* jsou konstanty. *Y[]* je součástí vzorce RKDP (22) stejně tak jako *k[][]*. V *rk4\_y[]* a *rk5\_y[]* se uloží výsledky RK 4. a RK 5. řádu. Nakonec je tu *pom* y[] kde najdeme uložený výsledek, hodnotu v novém počátečním bodě, pro další cyklus

```
#include <stdio.h> 
#define CHYBA_KROK 0.00001 
while (cas \le max_ch_cas) { /* podmínka cyklu */
/* výpočet tvaru rovnice jako v (30) násobené krokem*/
```

```
k[0][pom_idx] = krok * Funkce(vertex, y,
rad)/vertex[*rad + 1][z];
```
/\* pro vyšší řád \*/

```
for(i = *rad; i > 1; i--) {
       k[0][i - 2] = krok * y[i];y[i] = \text{pom}_y[i - 1] + (\text{pom2} * k[0][i - 1]);
     } 
y[1] = \text{pom}_y[0] + (\text{pom2} * k[0][0]); /* 
   * opakuje se s pozměněnými konstantami od k[0] až do k[6] jako (22) 
   */
```

```
k[5][pom_idx] = krok * Funkce(vertex, y, rad)/vertex[*rad
+ 1][z];
       for(i = *rad; i > 1; i--) {
           k[5][i - 2] = krok * y[i];y[i] = pom y[i - 1] + (pom71 * k[0][i - 1] + pom72 *k[2][i - 1] + pom73 * k[3][i - 1] - pom74 * k[4][i - 1] +pom75 * k[5][i - 1];
       } 
     y[1] = \text{pom}_y[0] + (\text{pom71 * k[0][0]} + \text{pom72 * k[2][0]} +pom73 * k[3][0] - pom74 * k[4][0] + pom75 * k[5][0]);
        k[6][pom_idx] = krok * Funkce(vertex, y, z)rad)/vertex\lceil*rad + 1]\lceil z \rceil;
      for (i = *rad; i > 1; i--) {
           k[6][i - 2] = krok * y[i]; }
```
 /\* z konstant k[][] a předchozího bodu dopočítáno rk5\_y a rk4\_y jako (23) a (24), následně pro další počítání uložen výsledek rk4\_y do pom\_y /\*

```
for (i = 0; i < *rad; i++) {
           rk4_y[i] = pom_y[i] + (pom71 * k[0][i] + pom72 *k[2][i] + pom73 * k[3][i] - pom74 * k[4][i] + pom75 *k[5][i]);
         rk5_y[i] = pom_y[i] + (pomRK51 * k[0][i] + pomRK52 *k[2][i] + pomRK53 * k[3][i] - pomRK54 * k[4][i] + pomRK55 *
k[5][i] + pomRK56 * k[6][i]);
          pom_y[i] = rk4_y[i]; } 
       /* 
       * následují části: optimální krok(6.3), úprava optimálního kroku(6.4), podstatný 
krok(6.5) */
```

```
cas += krok;
 } /*začátek dalšího cyklu */
```
#### **6.3 Optimální krok**

Zde popíši jak byl nalezen optimální krok. Jde o pokračování 6.2, takže proměnné, konstanty a funkce, které byly popsány předtím nebudu znovu zmiňovat. Zprvu se spočítá rozdíl obou v předchozích části vypočtených hodnot RK 4. a 5. řádu. Nové proměnné jsou zde *pom\_optkrok*, který slouží pro zjištění kroku pro vyšší řády, a následně pak dojde k porovnání s *optkrok*, což představuje optimální krok pro první řád. Vystupující optimální krok pak bude díky podmínce nejmenším krokem k z celé soustavy (*optkrok* počítáme pro každou proměnnou zvlášť a pak najdeme minimum). Proměnná *s* slouží jako koeficient pro úpravu kroku.

```
#include <stdio.h>
#include <math.h>
#define CHYBA_RK 0.000001 /* povolená chyba jednoho kroku */
   /*
   * Předcházející části: Algoritmus pro RK vyššího řádu (6.2)
   */
```
/\* výpočet rozdílu pátého a čtvrtého řádu v daném kroku \*/

 $rozdi1 = fabs(rk5_y[0] - rk4_y[0]);$ 

/\* vzorec pro výpočet chyby uváděný v teoretické části (25) \*/

```
s = pow((CHYBA_RK * krok)/(2 * rozdil), poms);optkrok = s * krok;
```
for  $(i = 1; i < *rad; i++)$  {

/\* výpočet pro vyšší než první řád \*/

```
\text{rozdi1} = \text{fabs}(\text{rk5}_y[i] - \text{rk4}_y[i]);s = pow((CHYBA RK * krok)/(2 * rozdil), poms );pom_optkrok[i] = s * krok;
   if (pom_optkrok[i] < optkrok) {
```
/\*nalezení nejmenšího optkroku ze všech proměnných pouze pro případ vyššího řádu\*/

```
optkrok = pom optkrok[i];
```
}

}

```
 /* optkrok vystupuje k dalším úpravám */
 /*
 * následující části: úprava optimálního kroku (6.4), podstatný čas (6.5)
 */
```
#### **6.4 Úprava optimálního kroku**

V této části dojde k úpravě optimálního kroku tak, aby nový krok vyhovoval všem požadavkům výstupu. Především jde o to aby se vypočítané hodnoty daly vždy zaznamenat ve stejném čase jako jsou naměřené ve vstupním souboru. Proměnná *minkrok* v sobě nese minimum, které je možné u kroku nastavit. *Pomkrok* představuje minulý krok. *Prvni\_krok* obsahuje základní rozestup jednotlivých měření v suboru. *N* slouží jako pomocná proměnná pro úpravu optimálního kroku a funkce *Uprava\_kroku()* slouží ke konečné úpravě kroku, tak aby vyhovoval požadovanému času a nedošlo k přeskočení podstatných bodů, ve kterých probíhala měření.

```
#include <stdio.h>
```
 /\* \* Předcházející části: Algoritmus pro RK vyššího řádu (6.2), optimální krok (6.3) \*/

/\* nový krok nesmí být menší než minimální povolený krok \*/

```
 if (optkrok < *minkrok) {
```

```
krok = *minkrok; /* pokud je menší tak se nový krok stane minimálním
povoleným i když je menší */ 
              pomkrok = krok;
```
else { /\* pokud není menší než minimální provede se následující \*/

/\* zaokrouhlení na násobek prvního kroku \*/

```
while ( (optkrok * n) < *prvni_krok) {
```
/\*spočítá se kolika násobek kroku překračuje první krok ze souboru \*/  $n++$ :

}

/\*odsekne se přebývající část a zpětně se podělí dříve nalezeným číslem \*/

```
optkrok = optkrok * n + (*prvni_krok - optkrok * n);
 optkrok = optkrok / n;
```
/\* pokud je číslo optkrok < než 0.6 \* předchozí krok nebo větší než 1.9 \* předchozí krok tak se provede následující funkce \*/

```
if ((optkrok < pomkrok * 0.6) || (optkrok > pomkrok * 1.9))
{ 
      /* upraví krok do konečné podoby */ 
            Uprava_kroku(&krok, prvni_krok, &optkrok, &cas, 
&pomkrok); 
              } 
       n = 1; /* n se znovu nastaví na 1 pro další cyklus */
        } 
             /* 
              Následující části: Podstatný čas (6.5) 
              */
```
#### **6.5 Podstatný** č**as**

Zde budeme seznámeni s poslední částí algoritmu, kde se řeší to, jak uložit výsledek, který jsme získali v čase kdy proměnná *cas* odpovídá *m-*násobku proměnné *prvni\_krok*. Ten představuje konstantní krok kterým se měřilo. Výsledek je uložen do *mezi\_y[][][]*, kde *z* je vstupním parametrem, který slouží mimo algoritmus RK k označení bodu pro který hodnoty počítáme. Prostřední index je nastaven na 1 protože tam se nachází řád výsledku, který potřebujeme k porovnání se souborem.

```
#include <stdio.h> 
#define CHYBA_DBL 0.00000001 /* chyba typu double pro podmínku */
```
/\*

 Předcházející části: Algoritmus pro ODR vyššího řádu (6.2), optimální krok (6.3), úprava optimálního kroku (6.4) \*/

/\*ukládám v čase, který je násobkem intervalu ze souboru \*/

```
if ((cas <= ((*prvninkrok * m) + CHYBA_DBL)) && (cas >=
((*prvni_krok * m) - CHYBA_DBL))) {
```

```
mezi_y[m][1][z] = pom_y[0];m++:
 }
```
#### **6.6 Shrnutí algoritmu RK**

Zde uvedu jak algoritmus spolupracuje s ostatními částmi. Vstupní parametry funkce jsou následující: double *mezi\_y[][][]*, double *vertex[][]*, int \**mezpole*, double \**prvni\_krok*, double \**max\_cas*, int \**rad*, int *z*.

*Mezi y[][][]* ie trojrozměrné pole, které ukládá výsledky vypočtené uvnitř RK a ty pak slouží i mimo funkci. Prvním rozměrem je počet naměřených hodnot, druhým je řád výsledku a třetím je již dříve zmiňovaný bod, pro který hodnoty y počítáme. *Vertex* [*[[]* představuje matici bodů se kterými pracujeme jako je v teoretické části znázorněno rovnicí (28). *\*Mezpole* udává počet naměřených hodnot ve vstupním souboru. \**Prvni\_krok* obsahuje rozestup mezi daty měřenými v souboru. \**Max\_cas* maximální čas, po který bude probíhat cyklus RK. \**Rad* je uživatelův vstup značící řád, kterým budeme aproximovat a *z* označuje v trojrozměrném poli *mezi\_y[][][]* bod, pro který zrovna počítáme. Výstup se zapisuje právě do tohoto trojrozměrného pole.

Ve zdrojovém kódu má funkce hlavičku *RK45DP* (double \*\*\*mezi\_y, double \*\*vertex, int \*mezpole, double \*prvni\_krok, double \*max\_cas, int \*rad, int z)

#### **7 REALIZACE NM**

V této části bude rozebrán algoritmus Nelder–Mead, jehož součástí je v teorii zmiňovaná metoda nejmenších čtverců (27) a také se v něm vyskytne výše zmiňovaný algoritmus RKDP, který nám vypočítá hodnoty y pro žádaný bod *i*.

#### **7.1 Zjednodušený vývojový diagram pro NM**

Zde si ukážeme zjednodušený vývojový diagram pro Nelder – Mead(obr. 17). Na první pohled bije do očí umístění iterace na začátek cyklu. Důvodem je použití několika příkazů continue uvnitř algoritmu, takže pokud by některý z příkazů continue byl před iterací, pak by k iteraci nedošlo.

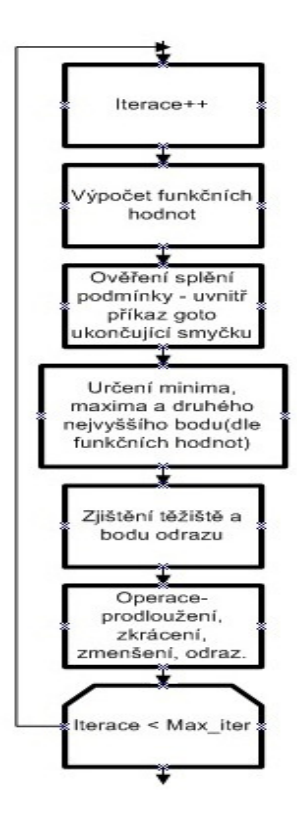

Obr. 17 Algoritmus NM

#### **7.2 Výpo**č**et funk**č**ní hodnoty**

Výpočet funkční hodnoty v daném bodě je úvodním úkonem, který je v algoritmu proveden. Slouží k tomu, aby mohl být nalezen nejlepší, druhý nejhorší a nejhorší bod (již bylo popsáno v 5.2.2). Pomocí výše popsaného algoritmu RKDP vypočteme hodnotu . v požadovaném bodě ^. Poté je přepočtena funkční hodnota metody nejmenších čtverců, což je

ve zkratce obsahem smyčky for. Snažíme se tedy o to, aby obsah čtverců odchylek byl minimální. To je to co ve skutečnosti minimalizujeme. Výsledná funkční hodnota v bodě se poté uloží do pole *fce[]*.

```
for (i = 0; i < mmrad + 1; i++) {
        RK45DP(mezi_y, vertex, mezpole, prvni_krok, max_cas, 
&rad, i); 
       for (j = 0; j < *mezpole; j++) {
            nej_y[j] = Funkce3(vertex, mezi_y, rad, j, i)/
vertex[nmrad - 1][i];
             mezi_y[j][rad + 1][i] = nej_y[j];mezivysledek += pow (soub_y[j] - Funkcel(vertex,mezi_y, rad, j, i) / vertex[1][i], 2); } 
            fce[i] = mezivysledek;mezivysledek = 0; }
```
#### **7.3 Itera**č**ní cyklus NM – realizace**

Cyklus začíná jak bylo uvedeno v 5.3.2 vypočtením funkčních hodnot v jednotlivých bodech. Poté dochází k hledání nejlepšího, druhého nejhoršího a nejhoršího bodu. To se ukládá do polí o dvou proměnných *fcemin[2], fce2max[2]* a *fcemax[2]*. Ve *fcemin[0]* se uloží funkční hodnota a ve *fcemin[1]* číslo sloupce matice *vertex[][],* ve kterém se bod s minimální funkční hodnotou nachází. Pro ostatní body je to provedeno analogicky. Podobně jsou řešeny i body těžiště *bodtez[]* , bod odrazu *bododr[]* , bod prodloužení *bodprodl[]* a bod zkrácení *bodzkr[]*. Na pozicích o mezích 0 až *nmrad* – 1 ukládají souřadnice bodů a na pozici *nmrad* se uloží funkční hodnota v tomto bodě. Funkce *Hodnota\_v\_novem\_bode(…)* zjišťuje právě onu funkční hodnotu a ukládá ji na již zmiňovanou pozici. Podle různých kritérií se pak provádějí operace, tak jak je uvedeno v teoretické části 5.3.x anebo v [5] . Pro upřesnění mez *nmrad* značí počet souřadnic a *nmrad* + 1 počet bodů. Ve *vertexu[][]* je vždy o jeden bod více než kolik je dimenzí jako v (26) . *Iterace* představuje aktuální iteraci a *\*max\_iter* uživatelem zvolený maximální počet iterací.

/\* hledání důležitých základních bodů \*/

```
for (i = 0; i < (n m rad + 1); i++)if (fce[i] \leq fcemin[0]) {
    fcemin[0] = fce[i];
    fcemin[1] = i;
  } 
 if (fce[i] \geq fcemax[0]) {
    if (fcemax[0] := fce[i]) {
      fce2max[0] = fcemax[0];fce2max[1] = fcemax[1]; } 
    fcemax[0] = fce[i];
    fcemax[1] = i; } 
 if (fce[i] > fec2max[0] &amp; \&amp; fce[i] < fecmax[0]) {
   fce2max[0] = fce[i];fce2max[1] = i; } 
 }
```
/\* těžiště všech vrcholů kromě xh(max)\*/

```
for (i = 0; i < mmrad ; i++) {
           suma[i] = 0;for (j = 0; j < (nmrad + 1); j++)suma[i] += vertex[i][j]; /* sum(xi) */ } 
           bodtez[i] = pom2tez * (suma[i] -
vertex[i][(int)fcemax[1]]);
          }
```
 Hodnota\_v\_novem\_bode(rad, bodtez, soub\_y, mezpole, prvni\_krok, max\_cas);

```
 /* změna polyedru */ 
       /* bod odrazu - podmínky */ 
          for (i = 0; i < nmrad ; i++) { /* bod n + 3(text) */
            bododr[i] = bodtez[i] + 1 * (bodtez[i] -vertex[i][(int)fcemax[1]]);
           } 
          Hodnota v novem bode(rad, bododr, soub y, mezpole,
prvni krok, max cas);
```

```
 if (fcemin[0] <= bododr[nmrad] && bododr[nmrad] < 
fce2max[0]) {
```

```
 /* odraz */ 
           for (i = 0; i < (n m rad + 1); i++)for (j = 0; j < mmrad; j++) {
               if (i == (int) fcemax[1]) {
                 vertex[j][i] = body[j]; } 
      } 
            } 
            continue; 
          } 
          if (bododr[nmrad] < fcemin[0]) { 
        /* prodloužení */ 
           for (i = 0; i < nmrad; i++) {
             bodprod[i] = bodtez[i] + 2 * (bododr[i] -bodtez[i]);
```

```
 Hodnota_v_novem_bode(rad, bodprodl, soub_y, mezpole, 
prvni_krok, max_cas); 
             if (bodprodl[nmrad] < bododr[nmrad]) { 
              for (i = 0; i < nmrad; i++) {
                vertex[i] [ (int) fcemax[1]] = bodyrod[i]; } 
               continue; 
             } 
             else { 
         /* prodloužení - odraz */ 
              for (i = 0; i < mmrad; i++) {
                vertex[i] [(int) fcemax[1]] = body[i]; } 
               continue; 
             } 
           } 
          if (bododr[nmrad] \geq fce2max[0]) {
        /* zkrácení */ 
             if (fce2max[0] <= bododr[nmrad] && bododr[nmrad] < 
fcemax[0]) { 
              for (i = 0; i < mmrad; i++) {
                bodzkr[i] = bodtez[i] + 0.5 * (bododr[i] -
bodtez[i]) ; 
               } 
               Hodnota_v_novem_bode(rad, bodzkr, soub_y, mezpole, 
prvni_krok, max_cas);
```
}

```
- 46 -
```

```
 if (bodzkr[nmrad] <= bododr[nmrad]) { 
           /* zkrácení vnější */ 
                for (i = 0; i < mmrad; i++) {
                    vertex[i][(int)fcemax[1]] = bodzkr[i]; /*nahrazeni xh za n + 5 */ } 
                 continue; 
              } 
             } 
            if (bododr[nmrad] \geq fcemax[0]) {
              for (i = 0; i < nmrad; i++) {
                bodzkr[i] = bodtez[i] - 0.5 * (bodtez[i] -vertex[i][(int)fcemax[1]]); 
               } 
              Hodnota v novem bode(rad, bodzkr, soub y, mezpole,
prvni_krok, max_cas); 
               if (bodzkr[nmrad] < fcemax[0]) { 
          /* zkrácení vnitřní */ 
     for (i = 0; i < mmrad; i++) {
                  vertex[i][(int)fcemas[1]] = body[r][i]; } 
                 continue; 
              } 
             } 
           } 
        /* zmenšení - shrink */ 
       for (i = 0; i < (n m r a d + 1); i++) {
```

```
- 47 -
```

```
for(j = 0; j < nmrad; j++) {
               if (i != (int) fcemin[1]) {
                vertex[j][i] = vertex[j][(int)fcemin[1]] + 0.5 *
(\text{vertex}[j][i] - \text{vertex}[j][(\text{int})f \text{cemin}[1]]); } 
                else { 
               } 
             } 
           } 
         } while (iterace != *max_iter);
```
## **8 UKÁZKA CHODU APLIKACE**

V této kapitole bude ukázáno na příkladě vstupního souboru vzor.dat jak by měla být vstupní data uspořádána. Aplikace bude představena již zde v úvodu obrázkem (obr. 18.). Grafické uživatelské rozhraní je psáno ve Win32 API[9]. Projdeme si postupně celý cyklus užití této aplikace.

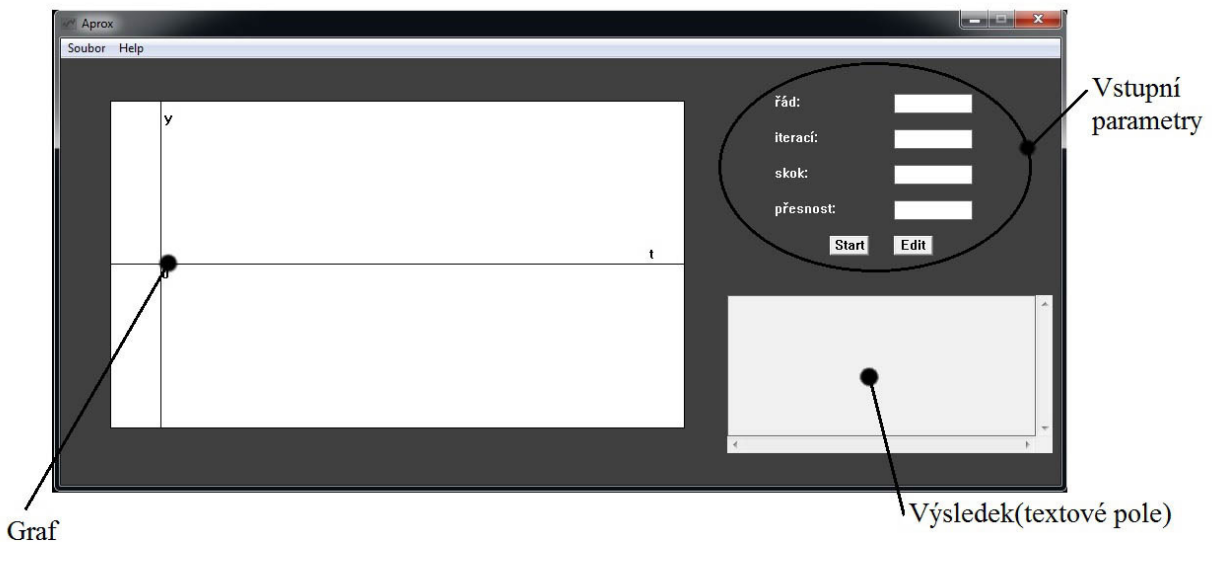

Obr. 18: Náhled na aplikaci

#### **8.1 Na**č**tení dat ze souboru**

Vstup musí být zadán v požadovaném formátu tak, aby jej aplikace správně načetla. Mezi tyto požadavky patří koncovka .dat a uspořádání souboru, tak jak jej vidíme na obr. 19.

| vzor – Poznámkový blok |                      |           | $\mathbf{x}$<br>$\begin{array}{c c c c c} \hline \multicolumn{3}{c }{\textbf{0}} & \multicolumn{3}{c }{\textbf{0}} \end{array}$ |      |
|------------------------|----------------------|-----------|----------------------------------------------------------------------------------------------------|------|
| Soubor                 | Upravy<br>Formát     | Zobrazení | Nápověda                                                                                                    |      |
| 0.000000               | 0.000000             |           |                                                                                                    |      |
| 0.001000               | 0.000001             |           |                                                                                                    |      |
| 0.002000<br>0.003000   | 0.000004<br>0.000009 |           |                                                                                                    |      |
| 0.004000               | 0.000016             |           |                                                                                                    |      |
| 0.005000               | 0.000025             |           |                                                                                                    |      |
| 0.006000               | 0.000036             |           |                                                                                                    |      |
| 0.007000               | 0.000049             |           |                                                                                                    |      |
| 0.008000               | 0.000064             |           |                                                                                                    |      |
| 0.009000<br>0.010000   | 0.000081<br>0.000099 |           |                                                                                                    |      |
| 0.011000               | 0.000120             |           |                                                                                                    |      |
| 0.012000               | 0.000143             |           |                                                                                                    |      |
| 0.013000               | 0.000168             |           |                                                                                                    |      |
| 0.014000               | 0.000194             |           |                                                                                                    |      |
| 0.015000<br>0.016000   | 0.000223<br>0.000253 |           |                                                                                                    |      |
| 0.017000               | 0.000286             |           |                                                                                                    |      |
| 0.018000               | 0.000320             |           |                                                                                                    |      |
| 0.019000               | 0.000356             |           |                                                                                                    |      |
| 0.020000               | 0.000395             |           |                                                                                                    |      |
| 0.021000<br>0.022000   | 0.000435<br>0.000477 |           |                                                                                                    |      |
| 0.023000               | 0.000521             |           |                                                                                                    |      |
| 0.024000               | 0.000567             |           |                                                                                                    |      |
| 0.025000               | 0.000615             |           |                                                                                                    |      |
| 0.026000               | 0.000664             |           |                                                                                                    |      |
| 0.027000               | 0.000716<br>0.000770 |           |                                                                                                    |      |
| 0.028000<br>0.029000   | 0.000825             |           |                                                                                                    |      |
| 0.030000               | 0.000882             |           |                                                                                                    |      |
| 4                      |                      |           |                                                                                                    | , 11 |
|                        |                      |           |                                                                                                    |      |

Obr. 19: Podoba vstupního souboru

Soubor je rozdělen do dvou sloupců. První sloupec představuje čas, pro který se měřilo a druhý sloupec naměřené hodnoty  $y \vee y$  čase  $t$ . Oba sloupce jsou odděleny libovolným počtem bílých znaků, což je důležité pro načtení obou dvou čísel zvlášť. Jako oddělovač desetinných míst může být použita jak tečka, tak i čárka.

Pro načtení souboru si v menu zvolíme možnost "Soubor" a v ní "Otevřít".

| Aprox       |  |
|-------------|--|
| Soubor Help |  |
| Otevřít     |  |
| Konec       |  |

Obr. 20: Otevřít

 Poté se zobrazí okno jako na obr. 21, ve kterém máme možnost buďto nějaký .dat soubor otevřít a načíst anebo se vrátit zpět tlačítkem "storno".

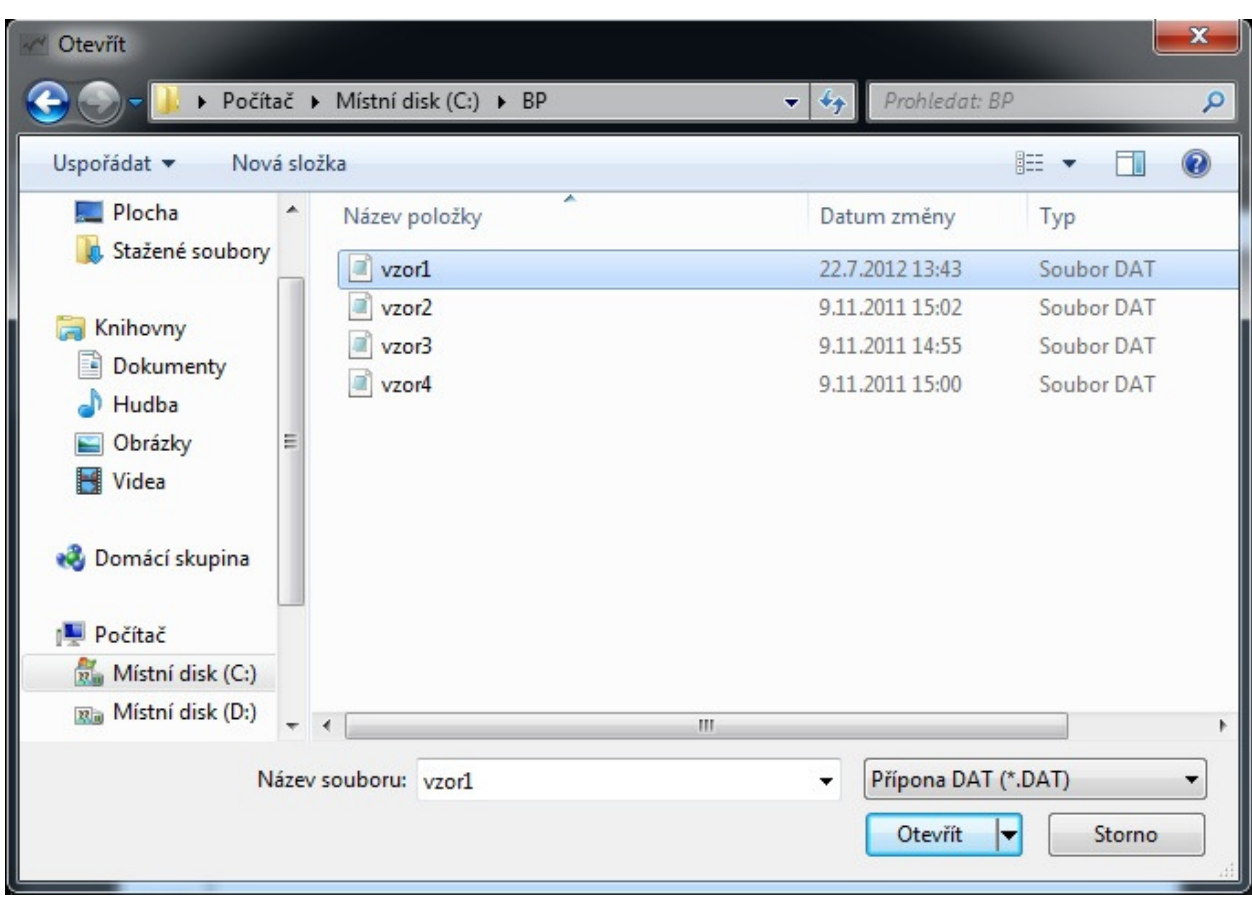

Obr. 21: Načíst

#### **8.2 Vstup**

Poté co již máme soubor načtený, můžeme zadat do editačních polí v pravé části aplikace naše parametry pro vstup. Mezi tyto parametry patří: maximální počet iterací, skok, řád a požadovaná přesnost.

Při nekorektním vstupu anebo při nenačtení souboru algoritmus aplikace nepůjde spustit. Vypíše se hlášení o chybě, které na případný nedostatek na vstupu upozorní. Po načtení souboru se zobrazí graf dat ze souboru. Podle něj je možné rozpoznat, zda-li dodaný vstupní soubor byl ve správném formátu.

Za běhu nám aplikace ukazuje (měřeno na iterace), v jakém bodě výpočtu se právě nachází. Na obr. 22. se například nacházíme ve chvíli těsně před spuštěním. Můžeme tam vidět přerušovanou křivku popisující data v souboru vzor1.dat.

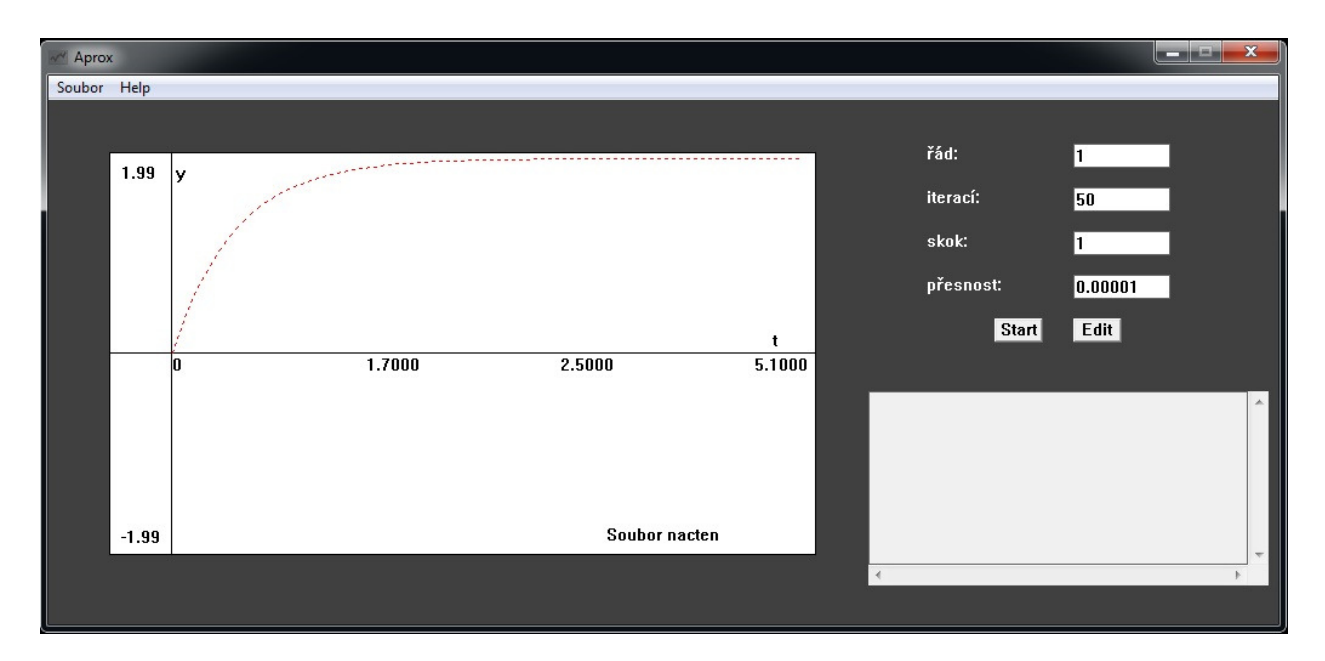

Obr. 22: Před spuštěním

### **8.3 Výstup**

Výstup je zaznamenán v editačním poli vpravo dole, kde se vypíše to s jakou přesností jsme skončili, pokud se řešení v zadaném počtu iterací nenalezlo. Když je hledání úspěšné, tak výstupem je oznámení toho při kolikáté iteraci došlo k nálezu. Dále pak jsou vypsány hledané konstanty jak bylo zmíněno ve 2.3.

V obou případech je vykreslena křivka vypočtených hodnot v porovnání s křivkou hodnot načtených ze souboru, takže je možné sledovat vývoj toho jak se přibližujeme či vzdalujeme od řešení a přizpůsobit tomu námi zadávaný vstup. Na obr. 23 je ukázka výstupu, kde si můžeme všimnout toho, že se z přerušované vstupní křivky stala překrytím křivka nepřerušovaná. Řešení překreslilo hodnoty vstupního souboru. Na obr. 24 je vyobrazena křivka popisující data ze souboru vzor2.dat. V tomto případě byly nižší nároky na přesnost. Oba tyto soubory je možné nalézt na přiloženém kompaktním disku.

 Výstup je zapsán také do tří textových souborů. V prvním jsou obsaženy hodnoty hledaných konstant, ve druhém body tvořící polyedr a jejich změna v průběhu výpočtu a ve třetím hodnoty  $y(t)$  získané výpočtem RKDP z nalezených konstant. Data do souborů jsou uložena poté, co doběhne algoritmus. Všechny tyto soubory jsou uloženy do stejného adresáře jako soubor s naměřenými daty, ze kterého bylo čteno.

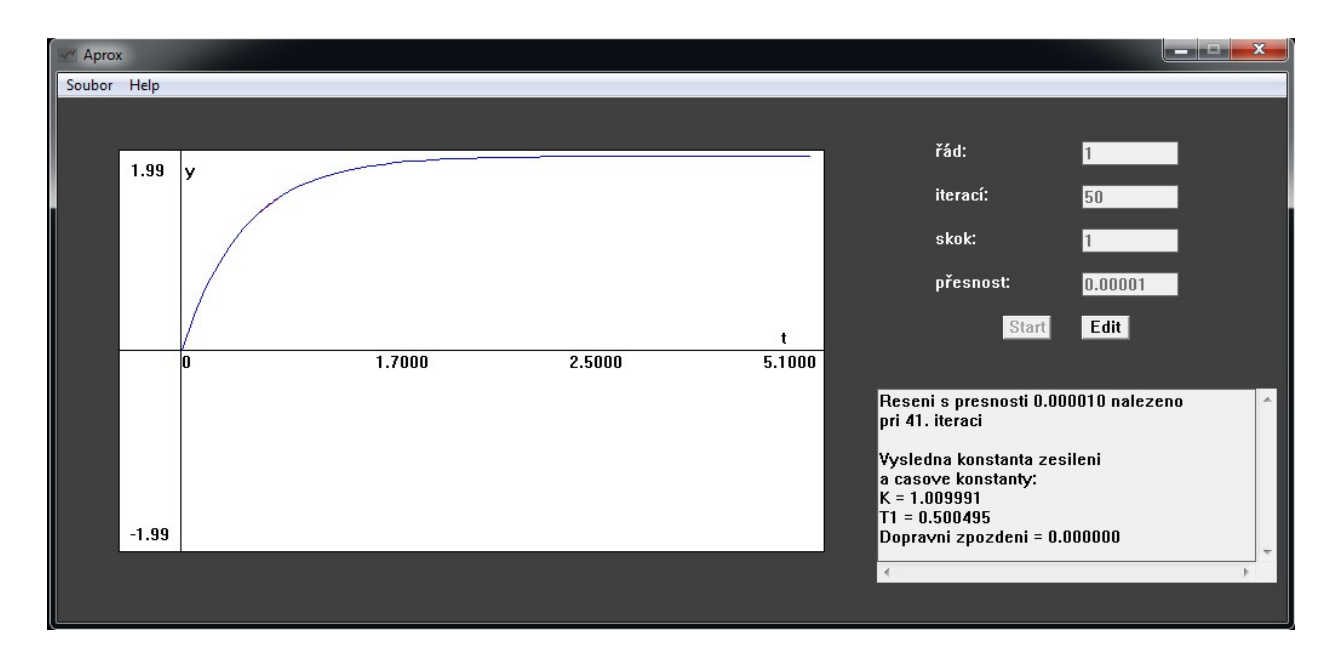

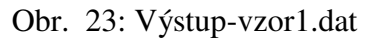

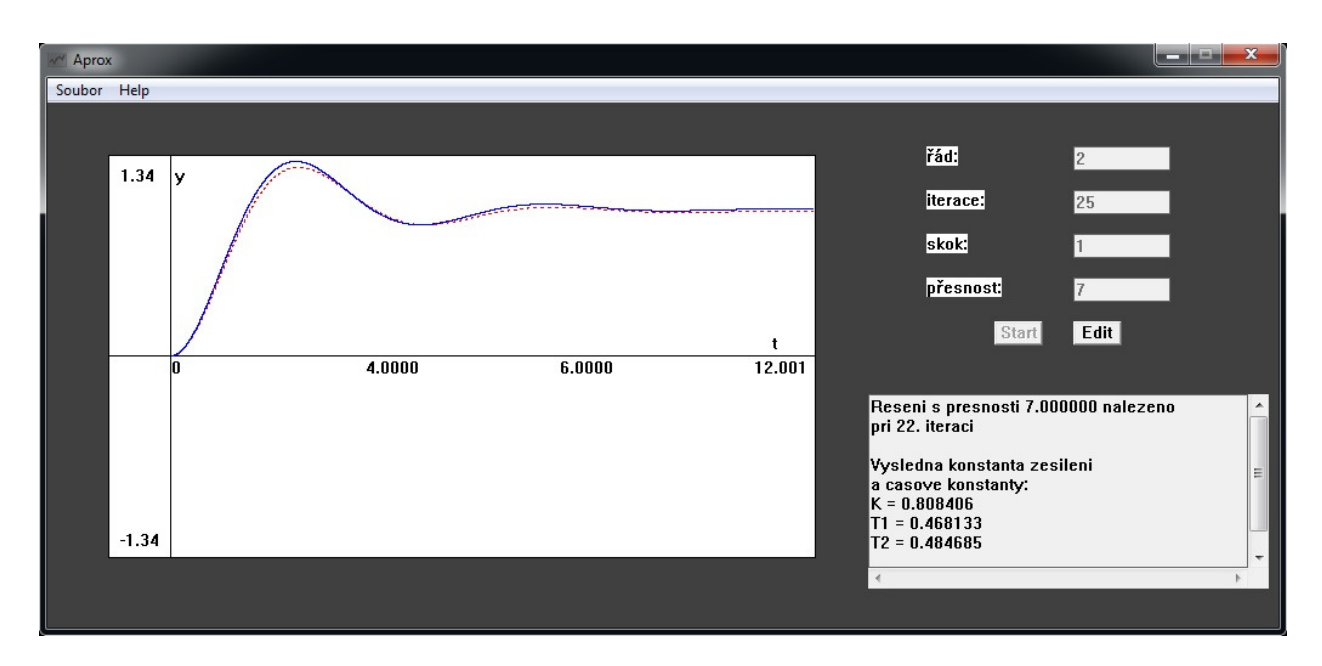

Obr. 24: Výstup-vzor2.dat, nižší přesnost

## **9 ZÁV**Ě**R**

V rámci bakalářské práce byla vytvořena aplikace, která má jako vstup textový soubor s naměřenými hodnotami. Pro něj pak hledá funkci, která se naměřeným hodnotám v bodech přibližuje alespoň natolik, aby byly splněny uživatelovy nároky na přesnost. Aplikace je ovladatelná z grafického uživatelského rozhraní.

Vstupní hodnoty udávají, jak se bude aplikace chovat během aproximace a je možné je zadávat editačními poli. Po vyplnění všech polí a úspěšném načtení souboru je možné aplikaci spustit.

Výstup je řešen zobrazením dvou funkcí v jednom grafu. Přibližnou funkcí tvořenou spojnicemi bodů dat načtených souborem a funkcí tvořenou spojnicemi bodů dat, která jsou výsledkem výpočtu algoritmu. Je možné tak sledovat přibližování se k řešení a podle toho lépe odhadnout podobu vstupu. Odhadu napomůže také fakt toho, že se v editačním poli při neúspěšném hledání zobrazí odchylka, kterou výpočet končil.

Při ukončení výpočtu se zobrazí v editačním poli výpis ze souboru, který obsahuje hodnoty nalezených konstant.

## **SEZNAM POUŽITÉ LITERATURY**

- [1] PRESS, W. H., S. A. TEUKOLSKY, W. T VETTERLING a B. P. FLANNERY. *Numerical Recipes in C*: *The Art of Scientific Computing*. New York: Cambridge, 1988. 2. ISBN 0-521- 4108-5.
- [2] FAJMON, B. a I RŮŽIČKOVÁ. *Matematika 3* [online]. Brno: UMAT FEKT, 2004 [cit. 2012-09-06]. Dostupné z: http://www.umel.feec.vutbr.cz/VIT/images/pdf/ studijni\_materialy/bc/Matematika3.pdf
- [3] DORMAND, J. R. a P. J. PRINCE. A family of embedded Runge-Kutta formulae. *Journal of Computational and Applied Mathematics* [online]. 1980, vol. 6, no 1. [cit. 2012-09-06]. Dostupné z: http://edu.chem.tue.nl/6KM06/Background%20reading%20material/ DormandJR\_1980.pdf
- [4] KIMURA, T. On Dormand-Prince Method. In: [online]. 2009 [cit. 2012-09-09]. Dostupné z: http://toshi1224.info/physics/dopri.pdf
- [5] LAGARIAS, J. C., J. A. REEDS, M. H. WRIGHT a P. E. WRIGHT. Convergence Properties of the Nelder-Mead Simplex Method in Low Dimensions. *SIAM Journal of Optimization* [online]. 1998, vol.9, no. 1 [cit. 2012-09-06]. Dostupné z: http://citeseerx.ist.psu.edu/viewdoc/download?doi=10.1.1.120.6062 &rep=rep1&type=pdf
- [6] KUPKA, L. Simplexová metoda. In: [online]. [cit. 2012-09-09]. Dostupné z: http://www.fm.tul.cz/~libor.kupka/Simplexova\_metoda.pdf
- [7] HEROUT, P. *U*č*ebnice jazyka C*. páté vydání. České Budějovice: Kopp, 2008. ISBN 978-80- 7232- 351-7.
- [8] HEROUT, P. *U*č*ebnice jazyka C*: *2. díl*. třetí vydání. České Budějovice: Kopp, 2007. ISBN 978-80-7232-329-6.
- [9] PETZOLD, Ch. *Programování ve Windows*: *Legendární publikace o programování Win32 API*. Praha: Computer Press, 1999. ISBN 80-7226-206-8.
- [10] OLEHLA, M. a S. NĚMEČEK. *Základy aplikované kybernetiky*. 2. vyd. Liberec: Technická univerzita v Liberci, 2005. ISBN 80-7083-952-X.
- [11] ŠVARC, I. *Základy Automatizace* [online]. Brno: CERM, 2002 [cit. 2012-09-06]. Dostupné z: http://web.tuke.sk/sjf-kaar/stranky/Predmetove\_str/TK/material/Prednasky/ Zaklady\_Automatizace.pdf
- [12] ČERMÁK, L. a R. HLAVIČKA. Numerické metody. In: [online]. 23. ledna 2006 [cit. 2012- 10-09]. Dostupné z: http://mathonline.fme.vutbr.cz/UploadedFiles/246.pdf

## SEZNAM OBRÁZKŮ

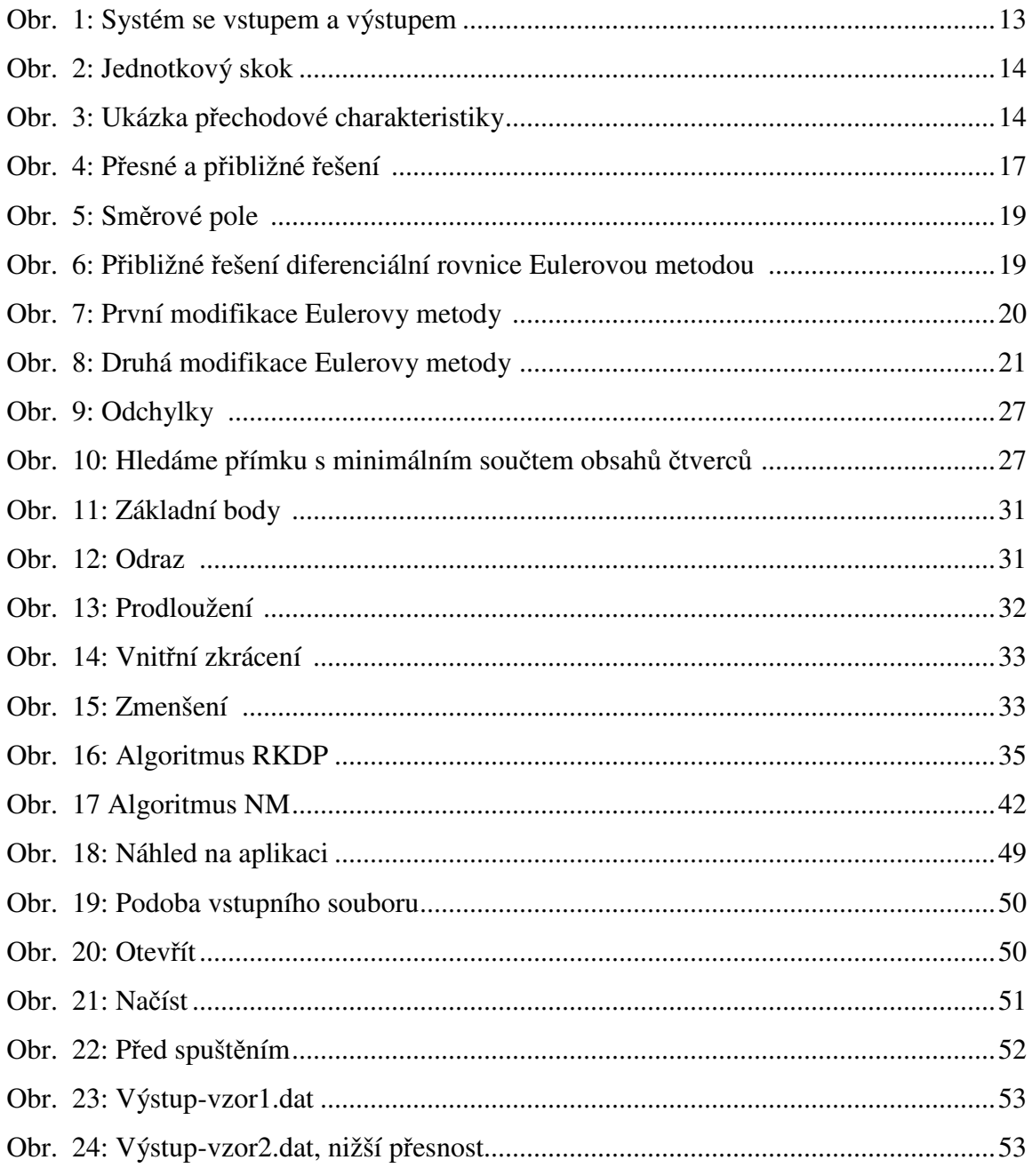

## **P**Ř**ÍLOHA**

Jako příloha je vloženo CD, které obsahuje:

- bakalářskou práci v elektronické podobě v souboru BP.pdf
- spustitelnou aplikaci "Aprox.exe"
- zdrojové soubory "AproxFce.c", "AproxWinMain.c", "Resource.h", "Aprox.rc", "graf.ico"
- zkušební datové soubory s naměřenými daty "vzor1.dat", "vzor2.dat", "vzor3.dat", "vzor4.dat", "vzor5.dat" a "vzor6.dat"
- instalaci knihovny "msvcr100d.dll", nezbytné ke spuštění aplikace, v souboru "dffsetup-msvcr100d.exe"